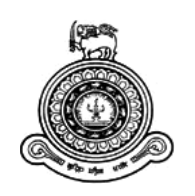

# **Students' Uniform Voucher Management System**

## **A dissertation submitted for the Degree of Master of Information Technology**

## **M A M Anees**

## **University of Colombo School of Computing**

**2017**

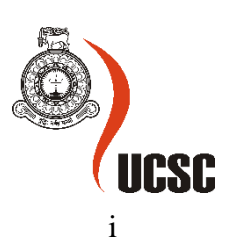

## **Declaration**

<span id="page-1-0"></span>The thesis is my original work and has not been submitted previously for a degree at this or any other university/institute.

To the best of my knowledge it does not contain any material published or written by another person, except as acknowledged in the text.

Student Name: M A M Anees

Registration Number: 2015/MIT/002

Index Number: 15550022

\_\_\_\_\_\_\_\_\_\_\_\_\_\_\_\_\_\_\_\_\_

Signature: Date: Date:

This is to certify that this thesis is based on the work of Mr. M A M Anees Under my supervision. The thesis has been prepared according to the format stipulated and is of acceptable standard.

Certified by:

Supervisor Name: Mr. G K A Dias

\_\_\_\_\_\_\_\_\_\_\_\_\_\_\_\_\_\_\_\_\_

Signature: Date:

## **Abstract**

<span id="page-2-0"></span>The students' uniform voucher delivery process in Sri Lanka is currently doing by a traditional method by filling of forms and kept the records by written documents instead of using a modern technology by an inefficient way. The records cannot to be re used in future.

The system facilitates to issue and redeem uniform vouchers. The voucher issue part will maintain voucher records and deliver vouchers to students redeem part redeem maintain shop records and redeem date. Tracking the voucher delivery provides who got the particular voucher and where the voucher redeemed. The location services facilitate to identify the shop location and plot the shop location on google map. The generation of reports are to generate report as users wanted.

The project was implemented using sublime text 3 and WAMP server. Coding done by using PHP as a server-side scripting language and MYSQL used for database to store records. In addition, www.draw.io was used to draw the UML diagrams shown in this dissertation. Bootstrap is used for designing of interface in order to provide responsive interfaces for users.

Student can find the authorized shops easily. The developed system will solve some problems such as digitizing the delivery, consume time, reduce the works and reduce the paper works. The developed system will help for schools for voucher delivery process and reduce overhead works of our school teachers. The system will be benefited not only for school teachers but also for students in order to search the nearest and trusted shops.

## **Acknowledgement**

<span id="page-3-0"></span>I would like to express my special thanks of gratitude to my supervisor Mr. G. K. A. Dias Senior Lecturer University of Colombo School of computing who guide me and provide valuable advices to complete my final year project successfully.

I would like to thank my all lecturers who taught me master of information technology courses. The courses are very useful to complete my project. Especially I thank Dr. Prasad Wimalaratne who taught Rapid Application and Technology course which is very useful to my project because this is PHP project.

I convey my thanks to Mr. S Suthakaran who is the person who handle the uniform voucher delivery in BT/Kovilporativu Vivekanantha Maha Vidyalaya. The valuable information about voucher delivery was provided clearly to implement to my project.

## **Table of Contents**

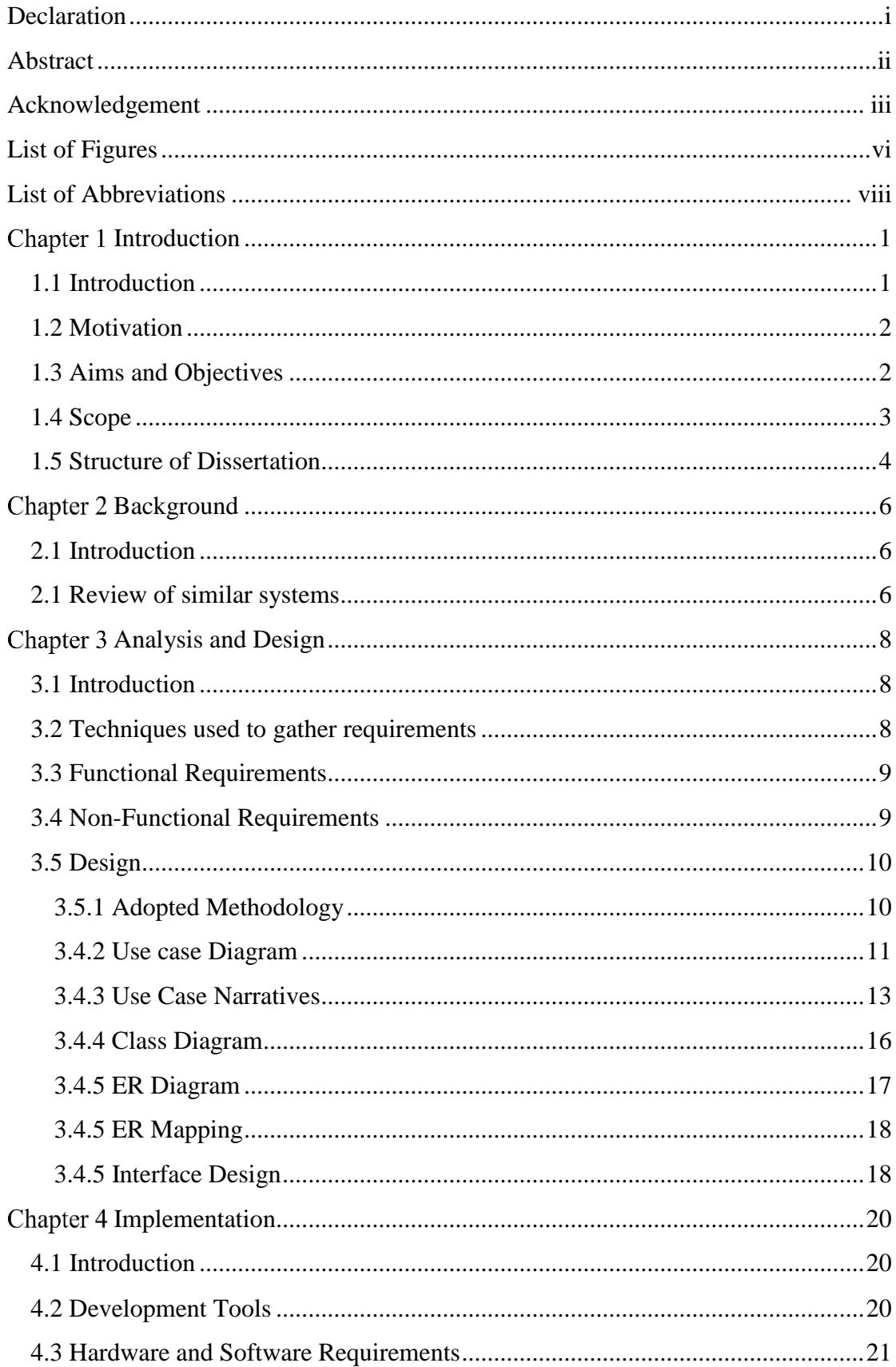

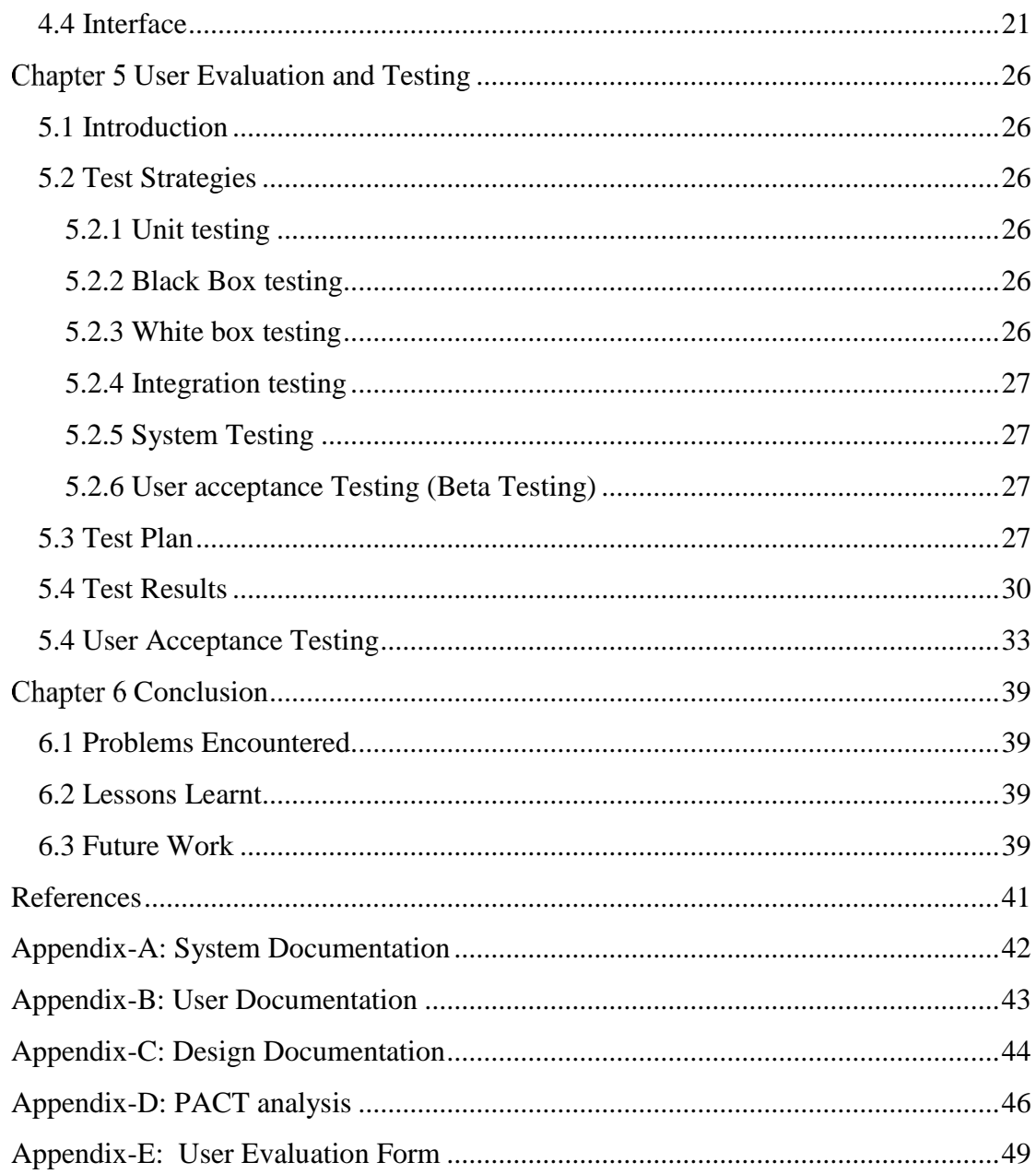

## **List of Figures**

<span id="page-6-0"></span>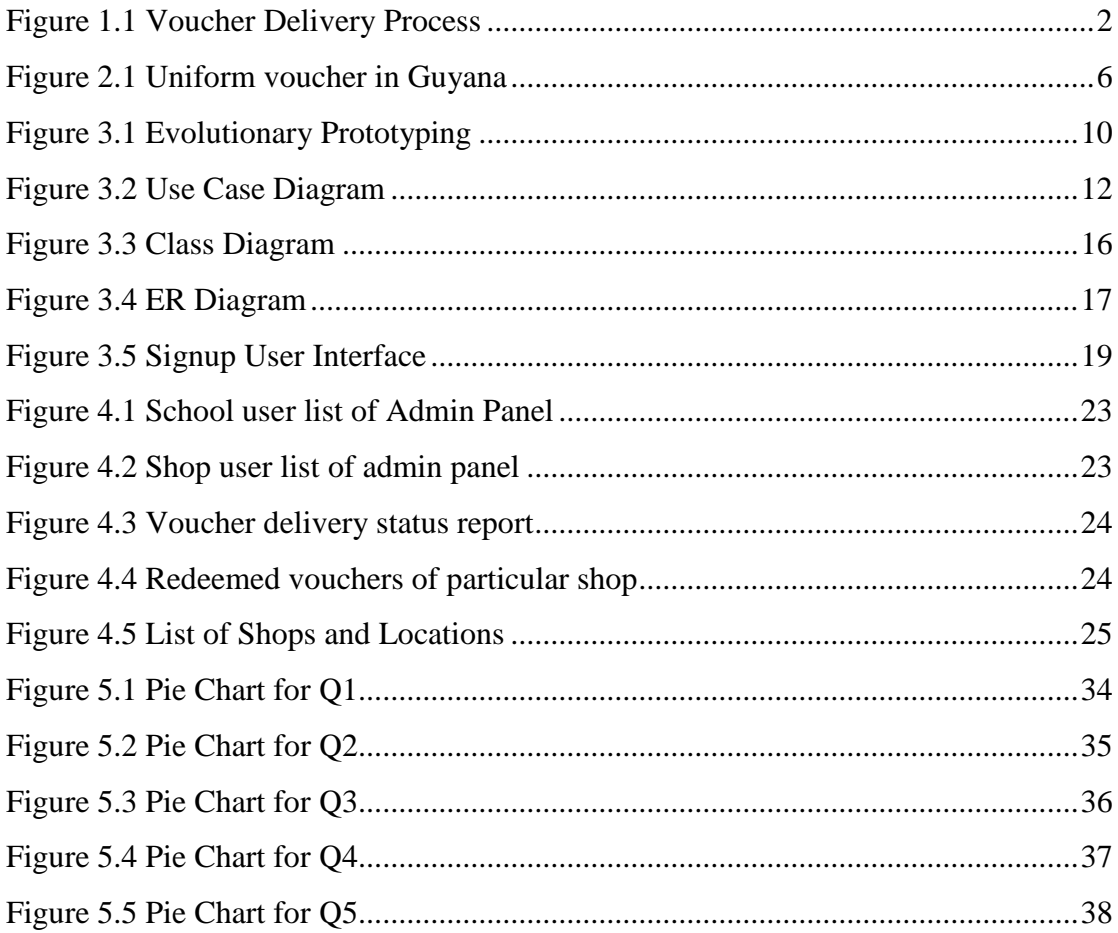

#### **List of Tables**

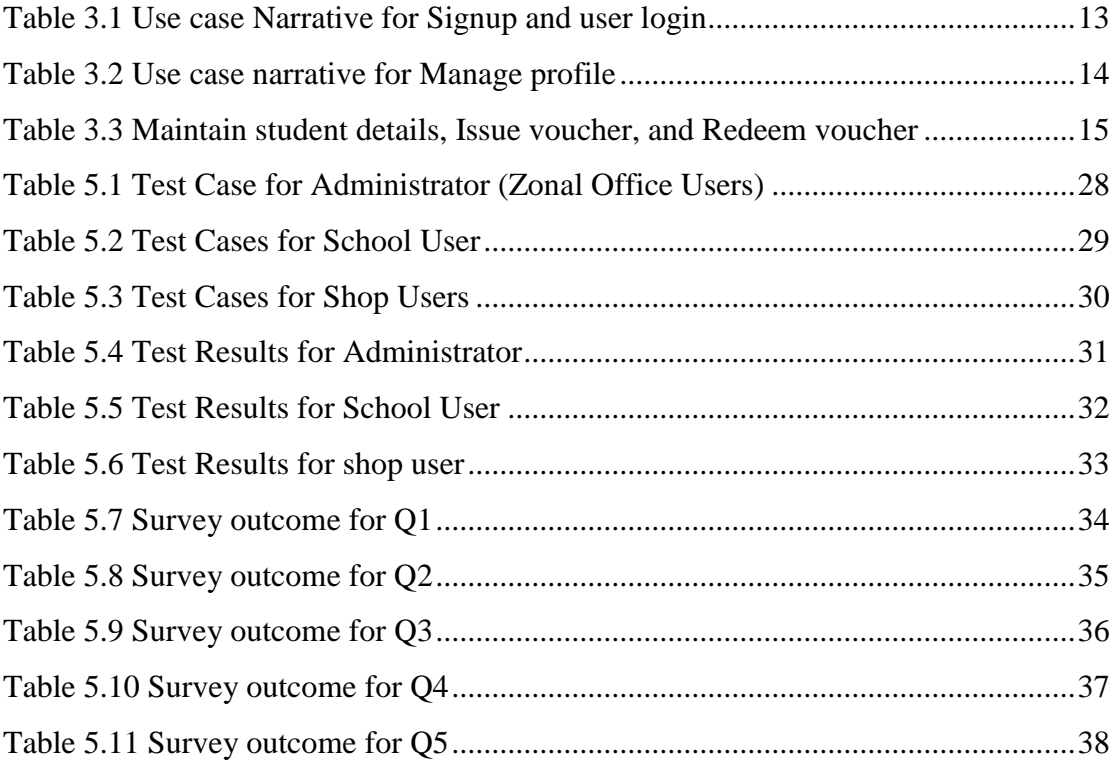

## **List of Abbreviations**

<span id="page-8-0"></span>API: Application Programming Interface

GPS: Global Positioning System

iOS: iPhone operating system

PC: Personal Computers

SUVMS: Students' Uniform Voucher Management System

## <span id="page-9-0"></span>**Chapter 1 Introduction**

#### <span id="page-9-1"></span>**1.1 Introduction**

The Ministry of Education of Sri Lanka has introduced to provide cash vouchers instead of uniform materials for school children from last year under many categories according to the consideration of present market values. Students can collect vouchers from their schools and submit to any registered shops they like and buy uniform materials.

Shop keeper provide invoice to student/parent and student/parent submit invoices from school. The principal has to submit all invoices, remaining vouchers, and reports to Zonal education office. Shop owners have to submit all vouchers and report to zonal education office in order to collect his money/cheque.

Through this method, it has been possible to save a lot of expenditure incurred for transport, storing, fuel, management and other costs during the past years. The monopoly of few traders also has been removed through this method. Further expressing his ideas, the minister stated that when nearly 4.3 million school children throughout the island go to the market with 2450 million rupees, the business of local textile merchants will also become successful. And also, there will be a good competition among the traders to provide good quality material to the students, the minister added. The minister also emphasized that the aim of the government is to save the funds of people without any corruption by providing vouchers instead of giving uniform material. [1]

Students' Uniform Vouchers Management System has detailed online delivery system and records are maintained unlike traditional method like filling forms and submit forms by hand. The process of the delivery is consuming more valuable time of teachers and student/parent and also repeating the form filling year by year from the beginning. The student/parent cannot easily find the nearest authorized shops to get uniform materials Further, it is difficult to track the delivery. The processes of the voucher delivery, uniform material delivery in the real world is illustrated in "Figure 1.1". The figure explains Zonal education office, shops schools and students are involved in voucher delivery.

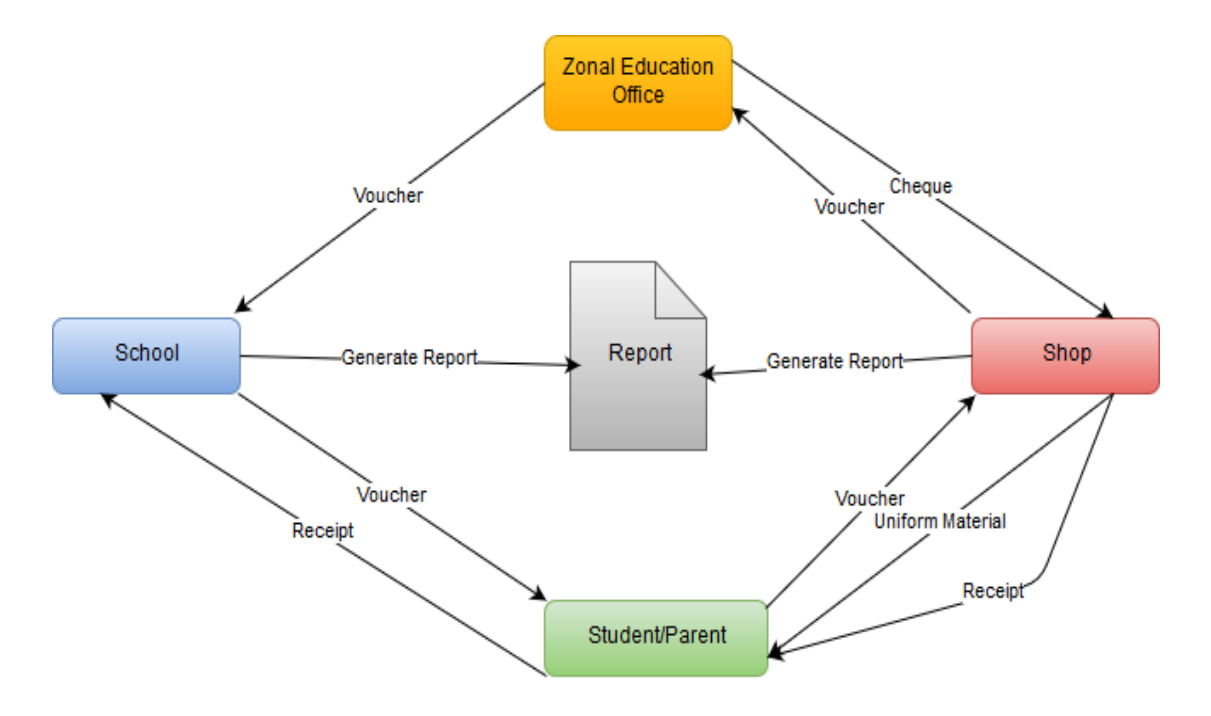

*Figure 1.1 Voucher Delivery Process*

## <span id="page-10-2"></span><span id="page-10-0"></span>**1.2 Motivation**

The motivation arises to develop the system because, there are so many form to fill among uniform delivery at schools by teachers and the process iterate every delivery of uniform but there are no any solutions implemented to minimize the workload.

The identification of authorized shops will be a difficult task for students and parents. The oral method like ask someone to find the place is still lasting now and usage of digital devices are not to find the correct location.

#### <span id="page-10-1"></span>**1.3 Aims and Objectives**

- The main objective of the system is a provide detailed system to deliver uniforms to student that will facilitate to zonal level officers, school staffs, shop owners and students/parents to use easily and provide satisfactory to all users of the system.
- To reduces unwanted and repetitive form fillings and paper wastages. And reduce Wasting of time.
- To provide risk free of buying uniform materials to student/parent by recommended by zonal office.
- To track and monitor the voucher delivery and voucher redeems.
- To make calculation and summarization part easier and free from error.
- To reuse records for every year.

#### <span id="page-11-0"></span>**1.4 Scope**

A web based system need to be developed to deliver uniforms which has two major parts namely voucher delivery and uniform material delivery. The system interacts with zonal office users, school users, shop users and parent/student.

The users of the system such as zonal office users, school users, and shop users can sign up to the system. School user requests and shop user requests reviewed by zonal office user and provide login access by accept or not accept. Accepted shop users and school users can only login to the system. The zonal office users act as admin users.

The uses required to create their profile after login to the system. School users create their profile by selecting their school created by zonal office users. Shop users can create their profile by plotting their locations on Google map.

School users can manage student details by add, delete, and modify. School users select the student and enter voucher details and handover vouchers to student. The system mark whether voucher delivered to particular student or not. The system provides student detail report and voucher delivery status report.

Shopkeepers can enter the system and search voucher number and deliver particular uniform to student and marks the material delivery as delivered. Shopkeepers can update the details about their shop details. Shopkeeper can generate reports that he wants to submit to zonal education office.

The parent/student can search the nearest shop to get uniform material in order to find authorized shops. The system provides location text address and Google map location. Furthermore, parent/student do not want login privileges in order to access the system.

#### <span id="page-12-0"></span>**1.5 Structure of Dissertation**

The dissertation contains six main chapters and provides overall information of the Students' Uniform Voucher Management System. All the chapters are focused on the work carried during every stages of the system. Every chapters consists of required details in order to explain briefly about the system with the help of the relevant figures, reports and graphs. This document is prepared not only to facilitate technical users but also for non-technical users.

The chapter 1 introduce about the system in order to answer the questions such as why this system developed, to whom is the system developed, and what the benefits are by using the system.

The chapter 2 introduces and compare the system with similar projects done by different people and groups.

The chapter 3 consists of techniques used to gather requirements and functional and non-functional requirements which were used to develop and design the system. Furthermore, the chapter explains about the structured methodological approaches and tools and techniques used for the system design. Use case diagrams and Graphical user interfaces are included in this chapter.

The chapter 4 explains about implementation tools and techniques used to develop the system.

The chapter 5 explains about how the system was tested using simple data and the outcomes. Test plan, test cases and test results are included.

The chapter 6 consists of critical evaluation of the completed project. The future work consists how could expand the system in future and lesson learned part consist of what are the things learnt during the development of the system.

## **Chapter 2 Background**

#### <span id="page-14-1"></span><span id="page-14-0"></span>**2.1 Introduction**

There is no any system found like Students' Uniform Vouchers Management System in and in Sri Lanka Students' Uniform Vouchers Management System is the pioneer system and the voucher system was introduced on last year in our country. The Ministry of Education in Guyana has the uniform voucher delivery but I did not find the proper system for uniform voucher management in that country. The sample voucher image is given in "Figure 2.1" [2]

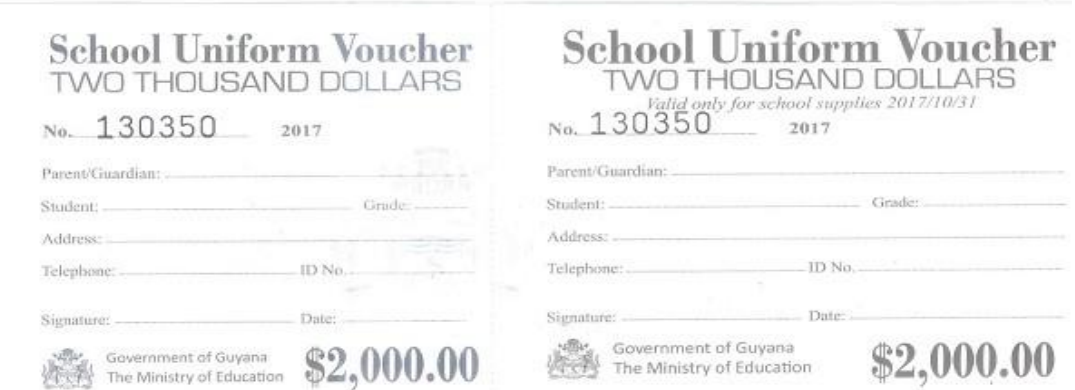

*Figure 2.1 Uniform voucher in Guyana*

#### <span id="page-14-3"></span><span id="page-14-2"></span>**2.1 Review of similar systems**

The myPOS software solutions company has developed a system is myPOS. myPOS is the point of sales solution, which gives you a convenient way of checking out customers and of recording sales whilst keeping record of the store inventory, order processing, printing out receipts, carrying out promotions, tracking customers, managing sales assistants' performances, etc. The system eases the flow at checkout terminals, while recording all the information that can help you make better business decisions.

The system has many modules but according to related my project this system has myVouchers module. The system generates gift vouchers that vouchers able to print, sell and redeem through their system. myPOS – myVouchers module validates gift voucher number, sold status, voucher expiry status, redeemed status and many more conditions at a single key press or a single scan. [3]

When compare to the above system with students' uniform vouchers management system is not generates vouchers but the printed vouchers arrive from zonal office. These vouchers are only for students and only for uniform materials but the above system generates vouchers for any product and for anyone can use but not only for particular person. The vouchers from myPos are redeemable from only from the particular shop but this system allows to redeem from any authorized shops. The above system has scanning facility but this system has no such facility. The scanning process identifies the voucher details.

NOLIMIT Gift Vouchers are the ideal gifts for any season or occasion for your family and friends. When you give NOLIMIT Gift Vouchers, the lucky recipients can choose whatever they want at our outlets! Further enjoy Discounts on Bulk Purchases of Gift Vouchers.

The NOLIMIT provides gift vouchers which can be buy with any printed vouchers or purchase vouchers via mobile or purchase vouchers via website. In this case NOLIMIT sell vouchers in printed format and e voucher format. The vouchers can be redeemable at any NOLIMIT branch to purchase dresses. [4]

According to the students' uniform voucher management system only deals with students and only for school uniforms but NOLIMIT voucher system for any humans. The location of NOLIMIT branch can be found in Google map like the students' uniform voucher management system.

## **Analysis and Design**

#### <span id="page-16-1"></span><span id="page-16-0"></span>**3.1 Introduction**

The most important part of the project is analysis and design to develop a system. This phase will ensure that the requirements are identified and may be subjected to change during the development time. The requirements are identified by using observations and interview methods. The end of this chapter it should be clear that, what the system must do.

#### <span id="page-16-2"></span>**3.2 Techniques used to gather requirements**

Requirement gathering is an important of the system there are many techniques to identify requirements and in this project the interview method and the observation methods are used to gather the requirements.

The requirements are gathered by interviewing the particular persons such as the teacher who involving to deliver vouchers to students' and the person who supply vouchers to schools and the store keepers. The school teacher who is responsible for voucher delivery explained the process of the voucher delivery, what are the information to be filled to the form and why the parents' details to be included to the delivery process. The person who supply vouchers to schools who explained about the voucher delivery the record keeping and return voucher process. The store keeper explained about that, they deliver particular uniform materials to students according to the voucher value and how they handover vouchers and get money.

Participated at BT/PD/ Kovilporativu Vivekanantha Maha Vidyalaya voucher delivery event to observe to gather requirements by the observation method. In this method I learned how the vouchers delivered to the students and what the details are.

## <span id="page-17-0"></span>**3.3 Functional Requirements**

Functional requirements of the system identified through the Analysis phrase are listed below

- Zonal office users able to allow or deny school user and shop user login.
- System should able to manage school details by zonal office users.
- Zonal office users able to manage profile.
- School users able to manage profile after approval.
- Shop users able to manage profile after approval.
- System should able to plot location on google map by shop users.
- System should able to find shop location by students.
- System should able to manage student details by school users
- System should able to insert uniform voucher details when deliver the uniform vouchers.
- System should able to search voucher number by shop users to provide uniform materials and add date of delivery and mark as uniform material taken by particular student.
- System should able to differentiate voucher delivered students and voucher undelivered students.
- System should able to generate reports by school users.
- System should able to generate reports by shop users.
- System should able to send students feedbacks.
- System should able to send school user feedbacks.
- System should able to show school user feedbacks and student feedbacks to zonal office users.

### <span id="page-17-1"></span>**3.4 Non-Functional Requirements**

The Following Non-Functional Requirements of the proposed system were discovered.

- The system should be easy to use.
- The system should response at the time
- System should provide specific information to specific user.
- The system should not fail.
- Right information is available to all users of the system
- The system should be reliable

## <span id="page-18-0"></span>**3.5 Design**

During this phase the detailed specification for the proposed software is created. The objects discovered during the analysis phase are refined, and the database is modeled. UML diagrams such as class diagrams, activity diagrams and sequence diagrams are used for this purpose. User interfaces are also designed.

#### <span id="page-18-1"></span>**3.5.1 Adopted Methodology**

The system has to be developed using evolutionary prototyping because, this system identified requirements but cannot say the all requirements are clearly fully captured and requirements may be increased so initially the system developed as a prototype an improving the prototype by adding new requirement is found until the system fulfills. The "figure 3.1" explains about evolutionary prototyping

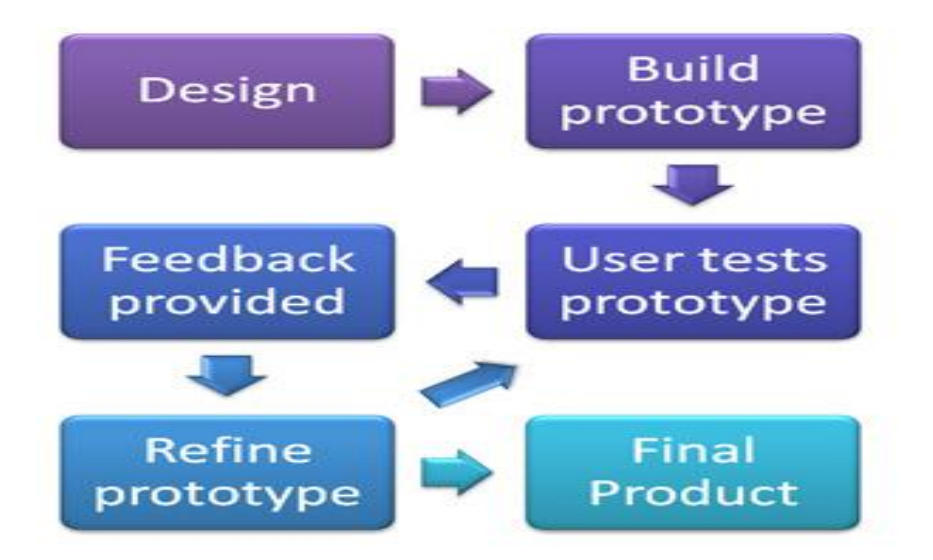

<span id="page-18-2"></span>*Figure 3.1 Evolutionary Prototyping*

On the other hand, the evolutionary not used because throw-away prototyping a small part of the system is developed and then given to the end user to try out and evaluate. The user provides feedback which can quickly be incorporated into the development of the main system. The prototype is then discarded or thrown away. This is very different to the evolutionary approach. The objective of throw-away prototyping is to ensure that the system requirements are validated and that they are clearly understood.

The throw-away prototype is NOT considered part of the final system. It is simply there to aid understanding and reduce the risk of poorly defined requirements. The full system is being developed alongside the prototypes and incorporates the changes needed.

The waterfall model is not used because, very less customer interaction is involved during the development of the product. Once the product is ready then only it can be demoed to the end users. Once the product is developed and if any failure occurs then the cost of fixing such issues are very high, because we need to update everywhere from document till the logic.

#### <span id="page-19-0"></span>**3.4.2 Use case Diagram**

Usually use case diagrams are referred to as behavior diagrams used to describe a set of actions (use cases) that some system or systems (subject) should or can perform in collaboration with one or more external users of the system (actors).

The actors and use cases are identified in this phase. The actors are administrator (Zonal office User), school admin, shopkeeper and student/parent. The use cases explain the relationships between the actors. The use cases are identified according to every actor wise. The Figure 3.2 Use Case Diagram illustrates use cases.

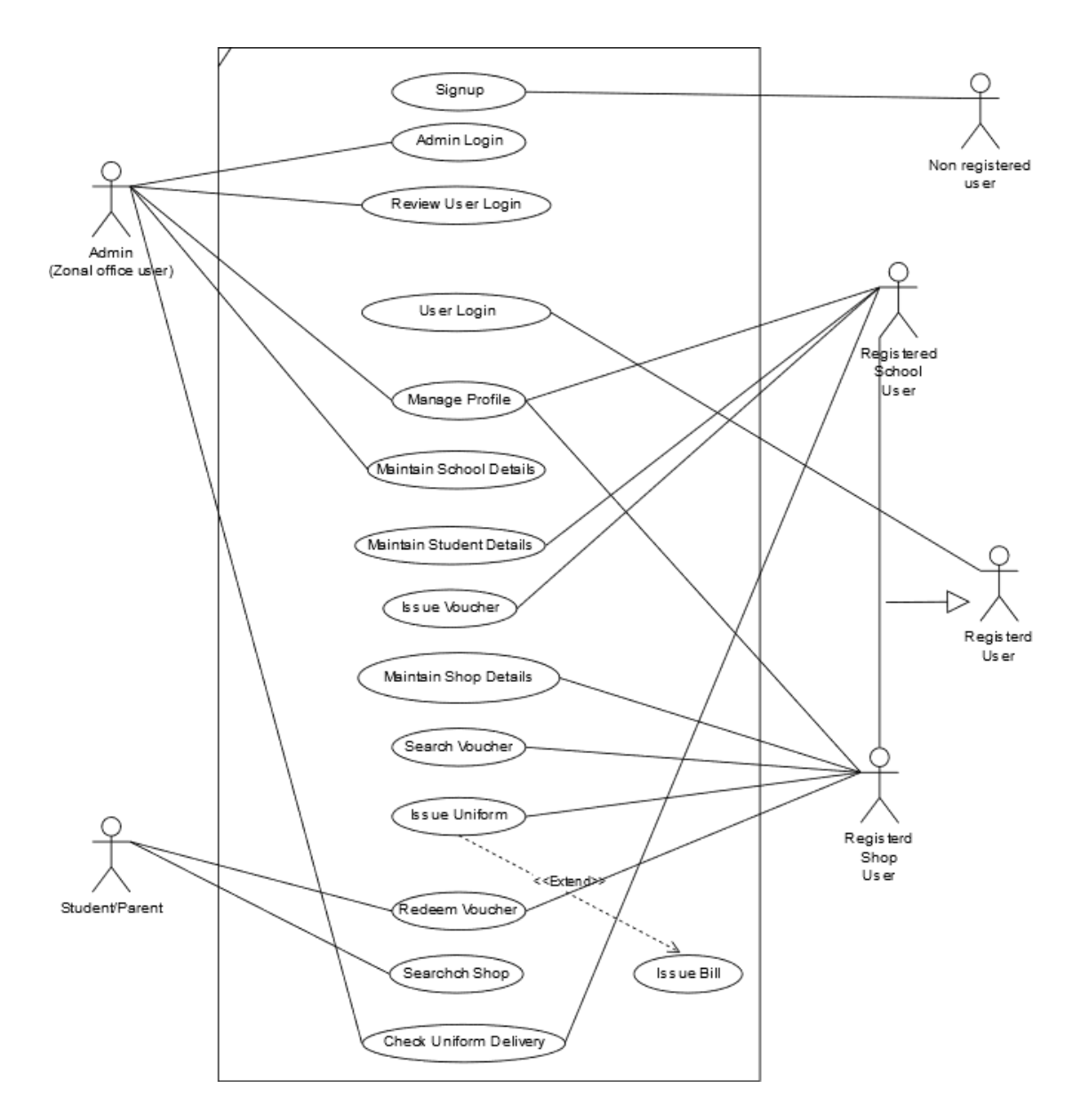

<span id="page-20-0"></span>*Figure 3.2 Use Case Diagram*

#### <span id="page-21-0"></span>**3.4.3 Use Case Narratives**

Following use case narratives explained how the use case, in essence, describes the interaction between an actor (and category of users) to achieve a goal of observable value. The following narratives provide more elements than a simple sequence of user to system interactions. The Table 3.1 explains Use Case Narrative for Signup and user login, The Table 3.2 explains Use case narrative for Manage profile and The Table 3.3 explains Maintain student details, Issue voucher, and Redeem voucher.

| <b>Use Case:</b>               | <b>Signup and User Login</b>                                                                                                    |
|--------------------------------|----------------------------------------------------------------------------------------------------|
| Iteration                      | 1 last modification: 23 Feb 2018                                                                                                    |
| Primary Actor                  | Admin users, School users, Shop users, Students                                                                                                    |
| Goal in context                | To access the functional of website when you enter URL                                                                                                    |
| Precondition                   | System must be fully configured                                                                                                    |
| Trigger                        | The user need to be a member of the uniform voucher<br>management system.                                                                                                    |
| Scenario                       | 1. The user enters website<br>2. The user should click sign up button<br>3. User fills in their username, password and in each box<br>to run registration process.<br>4. The process will run and display "Wait for Administrator<br>Approval".<br>5. After approve by administrator user login to the system.<br>6. User can now to log-in the function and access by using<br>registered account. |
| Exception                      | 1. The shop user and school user cannot access this functional<br>directly without admin approval<br>2. Incorrect username and password, the system will prompt<br>user to re-log in.                                                                                                    |
| Priority                       | Important priority, any user can be able to access.                                                                                                    |
| When available                 | First increment.                                                                                                    |
| Frequency of use               | During voucher delivery period                                                                                                    |
| Channel to actors              | Web browser with internet connection                                                                                                    |
| Secondary actors               |                                                                                                    |
| Channel to<br>secondary actors |                                                                                                    |
| Open Issues                    |                                                                                                    |

<span id="page-21-1"></span>*Table 3.1 Use case Narrative for Signup and user login*

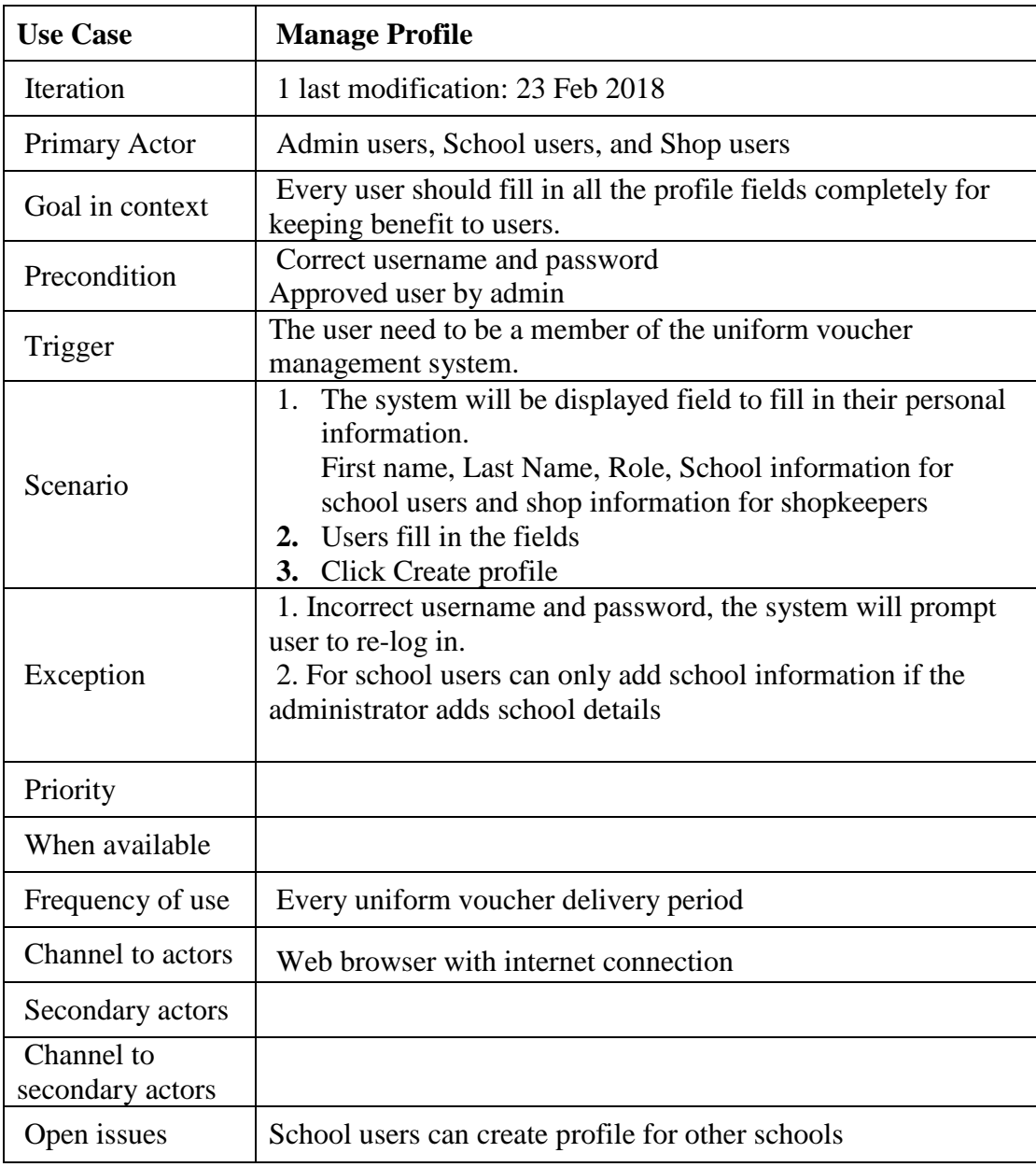

<span id="page-22-0"></span>*Table 3.2 Use case narrative for Manage profile*

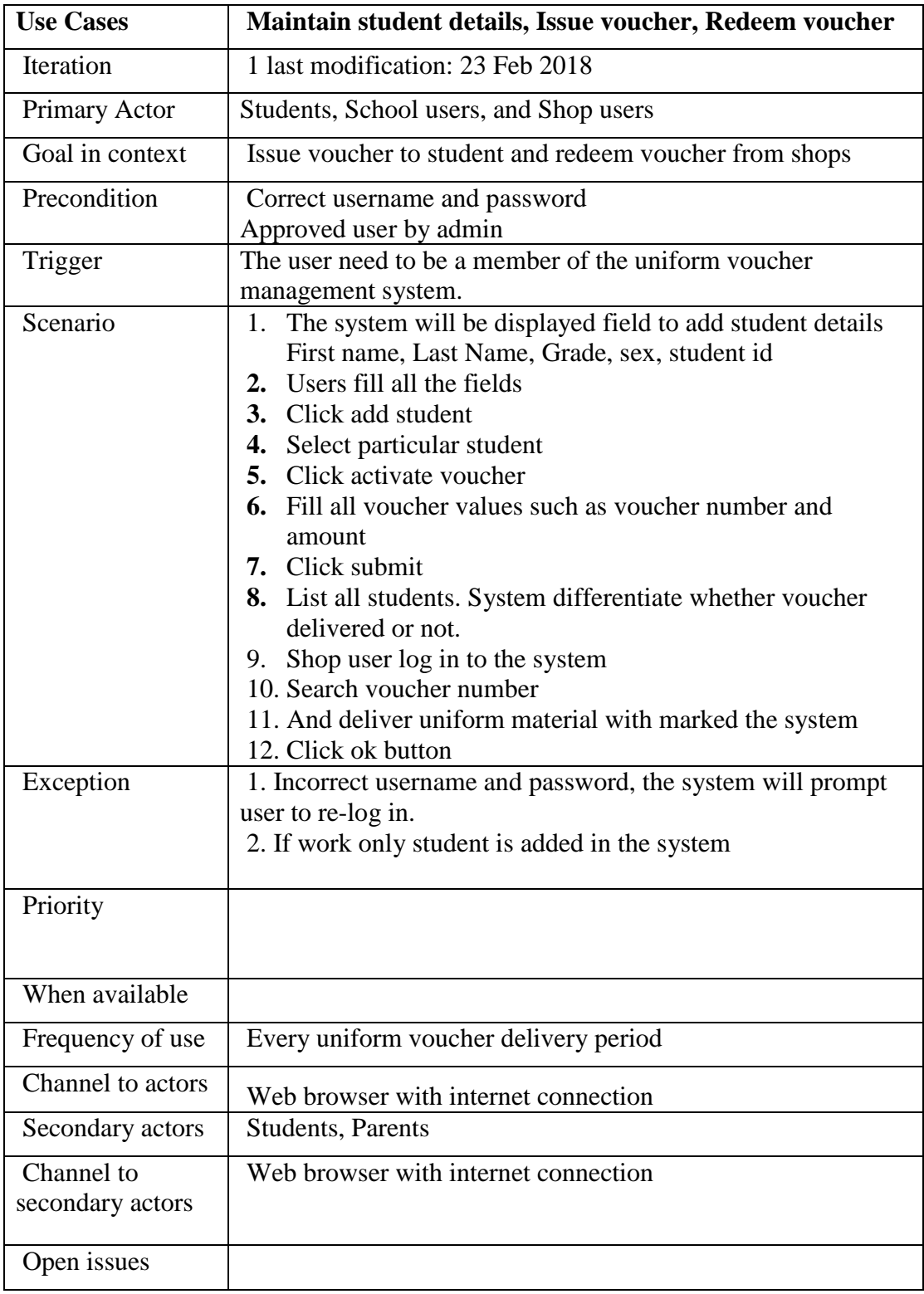

<span id="page-23-0"></span>*Table 3.3 Maintain student details, Issue voucher, and Redeem voucher*

#### <span id="page-24-0"></span>**3.4.4 Class Diagram**

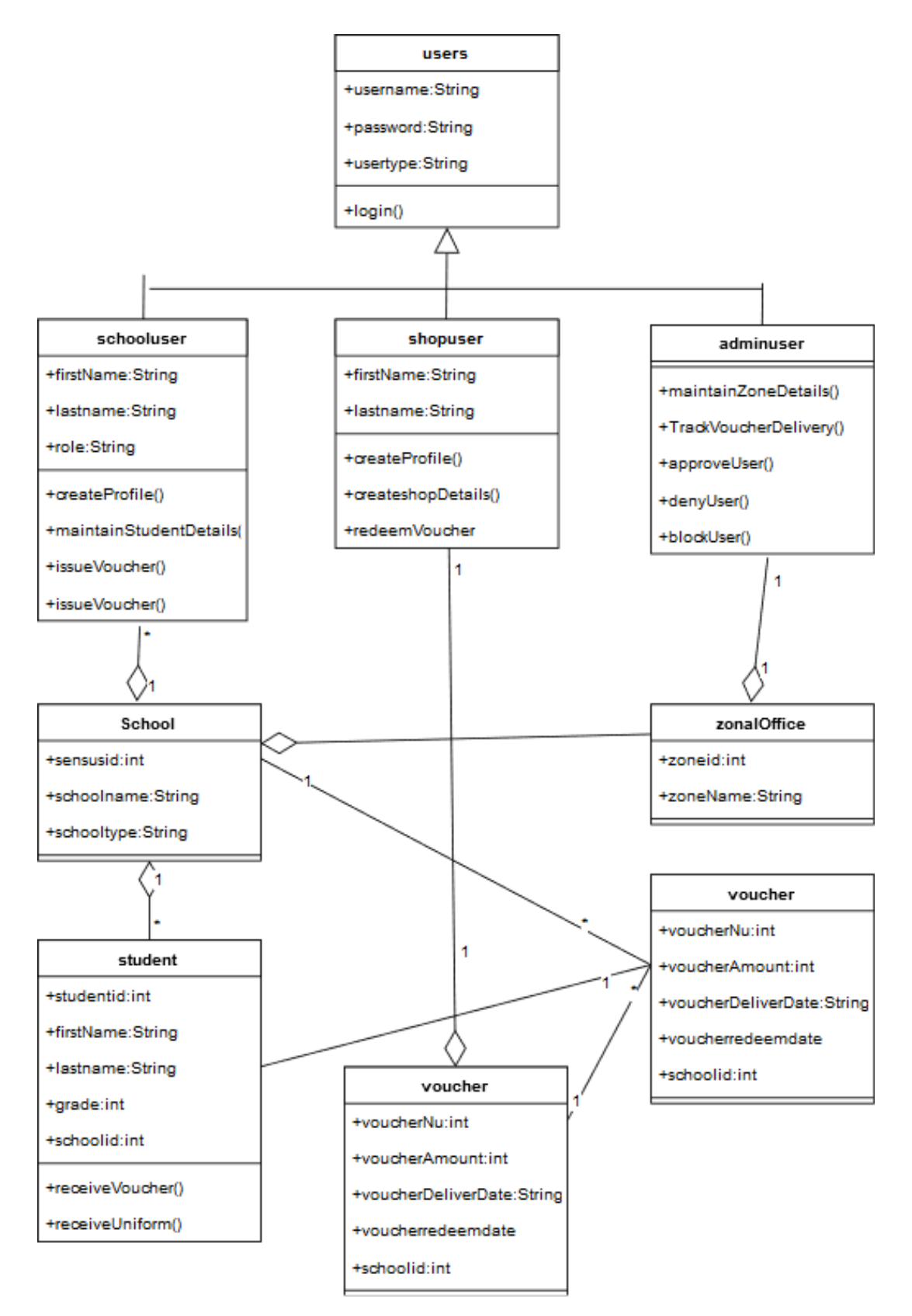

<span id="page-24-1"></span>*Figure 3.3 Class Diagram*

#### <span id="page-25-0"></span>**3.4.5 ER Diagram**

The Figure 3.4 illustrates the ER Diagram of the system and the Appendix- C contains sequence diagrams of the system.

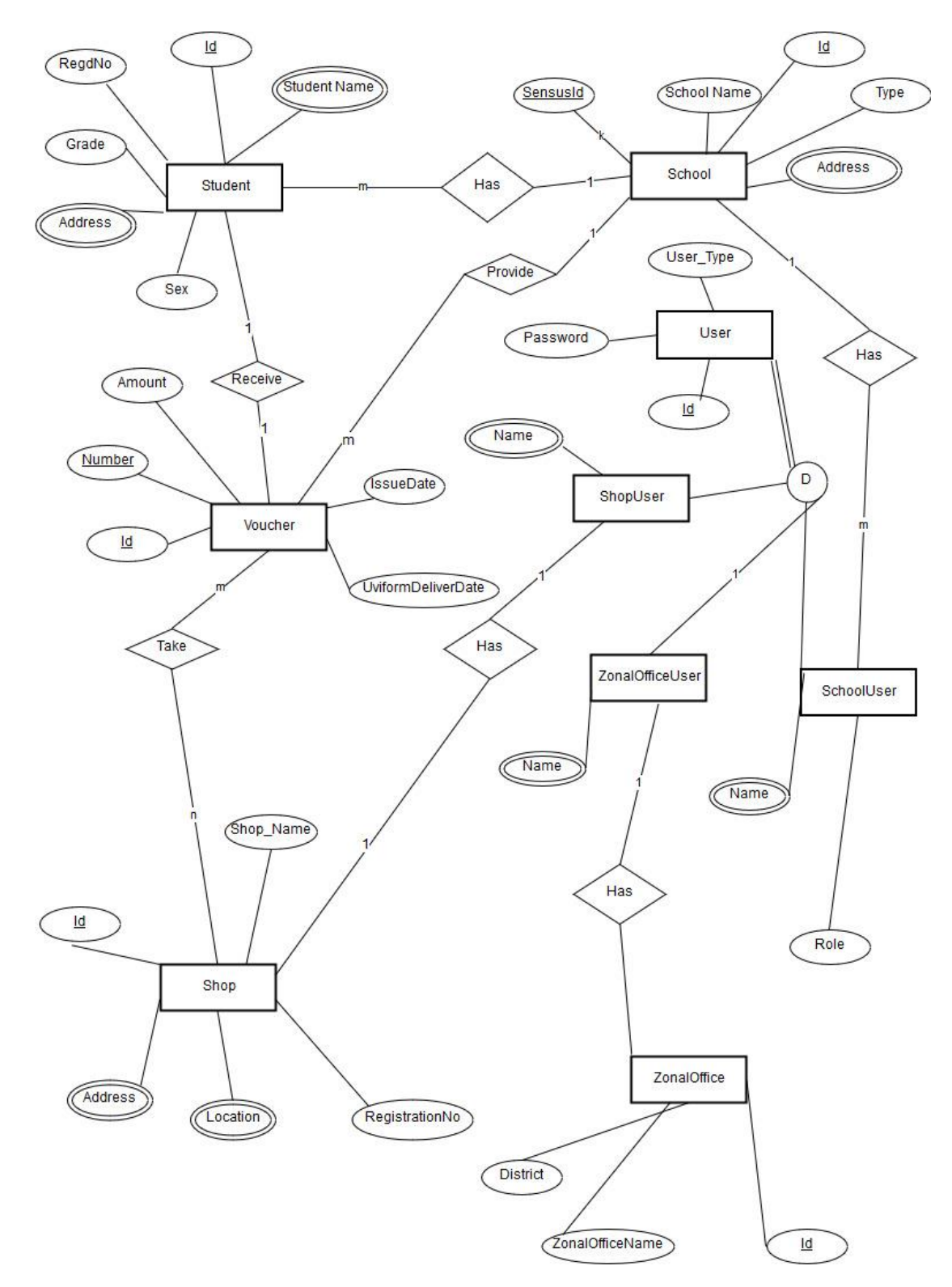

<span id="page-25-1"></span>*Figure 3.4 ER Diagram*

#### <span id="page-26-0"></span>**3.4.5 ER Mapping**

**Users** (Id, User Type, User Name, Password)

**ZonalOfficeUsers** (Id, ZoneId, FirstName, LastName)

**SchoolUsers** (Id, UserId, SchoolId, FirstName, LastName, Role)

**ShopUsers** (Id, UserId, ShopId, FirstName, LastName)

**Zones** (Id, ZoneName, District)

**Schools** (Id, ZoneId, Senses Id, School Name, School Type)

**Shops** (Id, RegistrationNumber, ShopName, Address, City, Telephone Number, Longitude, Latitude)

**Students** (Id, SchoolId, Registration Number, First Name, Last Name, Grade, Gender)

**Vouchers** (Id, StudentId, SchoolId, Voucher Number, Amount, VoucherIssueDate, MaterialDeliverDate)

#### <span id="page-26-1"></span>**3.4.5 Interface Design**

This phase describes about that, how the system will appear to the user. The Bootstrap got many credits for interface design because the forms, tables, navigation bar, and etc. are designed using Bootstrap. The forms are designed to increase the usability of the user by using colors, placeholders colored buttons, colored texts, and validations. There are many interfaces to be design during the development of the system but some proposed interfaces for particular tasks are listed below. Furthermore, there would be changes in interface design during the development of the system.

The Figure 3.5 illustrates Signup User Interface and which interface designed using bootstrap. Furthermore, the interface subjected to change when development phase of the system.

- Signup form
- Login form
- Profile form
- School details maintain form
- Student details maintain form
- Voucher details form

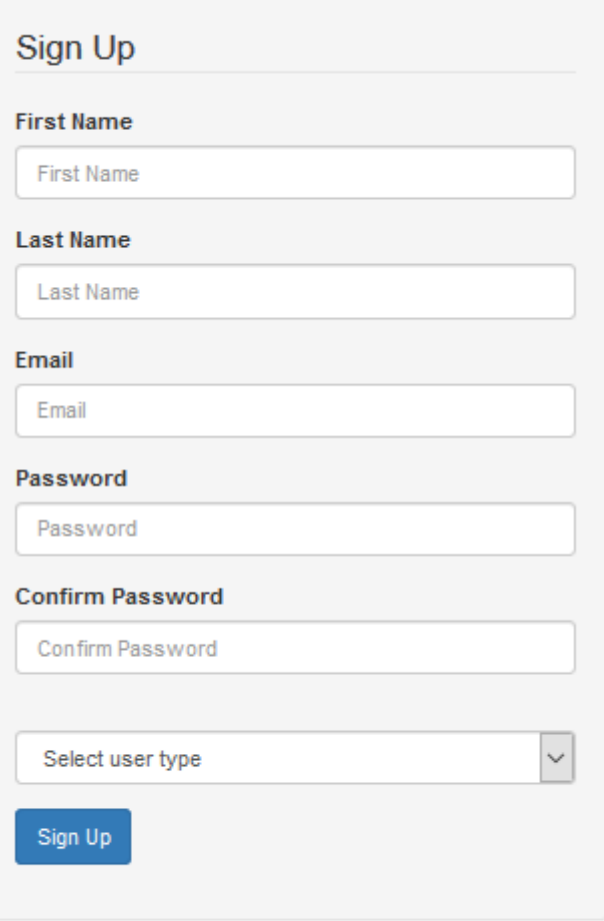

<span id="page-27-0"></span>Already Registered? Login Here

*Figure 3.5 Signup User Interface*

## **Chapter 4 Implementation**

#### <span id="page-28-1"></span><span id="page-28-0"></span>**4.1 Introduction**

This chapter includes the aspects such as selection of implementation technology such as languages, platforms frameworks, platforms etc. and the justification for the choices for each selection during the development of Students' Uniform Voucher Management System. During this phase the results of the design phase were taken and the system was built accordingly. Code modules, interfaces and database tables were created and successfully integrated.

#### <span id="page-28-2"></span>**4.2 Development Tools**

#### **WAMP Server**

The WAMP server has taken a major part of the development of Students' Uniform Voucher Management System. It is package and consists of Apache, MySQL, and PHP and it is an open source software. Apache HTTP Server is used run the web server within Windows. Web developer could be able to test webpages in a web browser without publishing them live on the Internet by running a local Apache web server on a windows computer.

Furthermore, WAMP Server includes MySQL and PHP. MySQL is used to handle database of the system because it is open source and high-speed database. PHP is used as a server-side scripting language that can be used to access data from the MySQL database. PHP and MySQL are used build and test a dynamic website before publishing it to a public web server.

Apache, PHP, and MySQL can be installed separately but it has more configuration process but installing WAMP server reduce configuration process and reduce errors while configuring [5].

#### **Bootstrap**

The Bootstrap is used as an open source front-end framework and which contains library for designing websites and web applications. It has HTML and CSS based design templates for typography, forms, buttons, navigation and other interface components, as well as optional JavaScript extensions.

Bootstrap reduces and make easy for front end designs of the system by using its designing inbuilt libraries unlike design the web page by using pure HTML, CSS, and Java Script [6].

#### **Google Map**

Google Map used to point, view locations in this system because It offers satellite imagery, street maps, 360° panoramic views of streets (Street View), real-time traffic conditions (Google Traffic), and route planning for traveling by foot, car, bicycle (in beta), or public transportation. Google provides Google Maps API which, allow for the embedding of Google Maps onto web pages of outside developers, using a simple JavaScript interface or a Flash interface. And which designed to work on both mobile devices as well as desktop browser applications. The system consists of Google map to show locations to make easy for users [7].

#### <span id="page-29-0"></span>**4.3 Hardware and Software Requirements**

- Operating System Such as Windows, Linux, MAC OS, and etc.
- HTML 5 Supported web browser such as Opera, Firefox, Safari, and etc.
- Hardware requirement may be the above supported computer

#### <span id="page-29-1"></span>**4.4 Interface**

The interface consists of forms that the user interacts with the system. The inputs provided by the client are captured and sent to the base. The validation is an important thing in order to make sure the correct input was given by user validation was done on the input control in the interfaces. The validation done by using JavaScript and PHP.

Attractive interface of a software project is an important feature for users of the system. According to the above concept some screenshots of the system have been illustrated below. The registration form has labels, place holders and other attractive design under usability concepts.

There are so many interface in this system but few of the interfaces are illustrated. The "Figure 4.1 and Figure 4.2" illustrates the administrator's user approval pages. In this page the administrator provides login access for users from schools and shops. If administrator approves the user, the user can login to the system and not approve the user could not login the system.

The "Figure 4.3" illustrates voucher delivery status report in this report we can identify whether voucher is delivered to particular student or not. Bootstrap tables and button colors used to identify the delivery.

The "Figure 4.4" illustrates voucher redeem status report in this report we can which identify that, which number of voucher is redeemed to the particular shop. Bootstrap tables used to create the report.

The "Figure 4.5" illustrates List of Shops and Locations. The location of a particular shop can be vied clearly (zoomed location) by clicking the shop name. in order to find the shops and location the user should have to login the system. This is for students and parents.

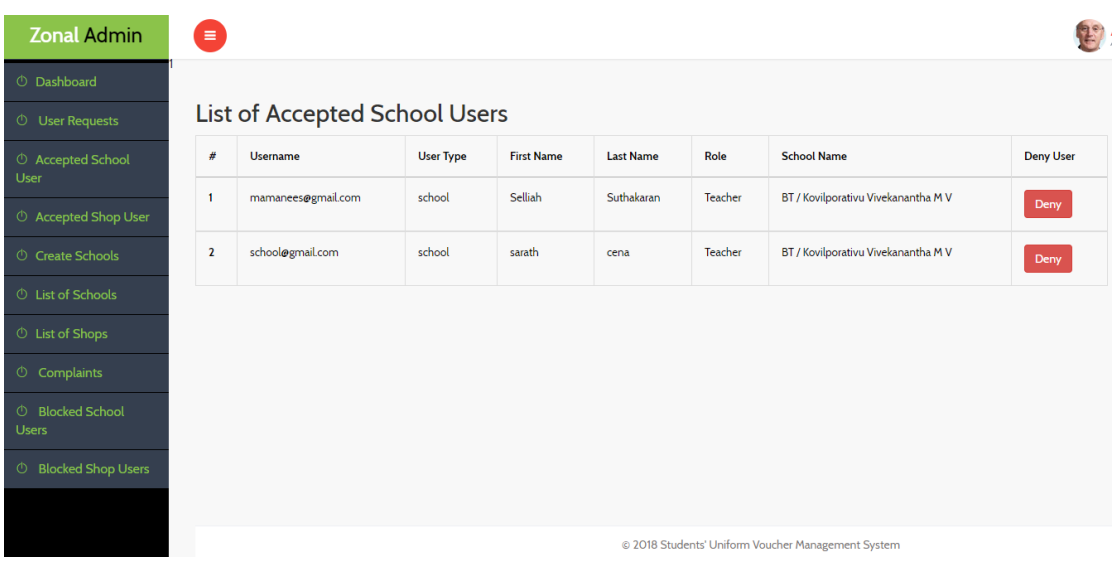

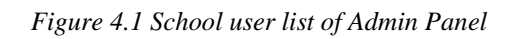

<span id="page-31-0"></span>

| <b>Zonal Admin</b>                             | $\equiv$       |                             |                  |                   |                  |                                                    |    |                  |  |
|------------------------------------------------|----------------|-----------------------------|------------------|-------------------|------------------|----------------------------------------------------|----|------------------|--|
| <b><i>O</i></b> Dashboard                      |                |                             |                  |                   |                  |                                                    |    |                  |  |
| <b><i>O</i></b> User Requests                  |                | List of Accepted Shop Users |                  |                   |                  |                                                    |    |                  |  |
| <b><i>O</i></b> Accepted School<br>User        | #              | <b>Username</b>             | <b>User Type</b> | <b>First Name</b> | <b>Last Name</b> | <b>Shop Name</b>                                   | id | <b>Deny User</b> |  |
| <b><i>O</i></b> Accepted Shop User             | 1              | myshop@gmail.com            | shop             | Roshan            | Mahanama         | <b>Roshan Textiles</b>                             | 43 | Reject           |  |
| <b><i>O</i></b> Create Schools                 | $\overline{2}$ | shop@gmail.com              | shop             | shop1             | user             | AAA tex                                            | 30 | Reject           |  |
| <b><i>O</i></b> List of Schools                | 3              | bilal@gmail.com             | shop             | Mohamed           | <b>Bilaal</b>    | <b>Bilal Tex</b>                                   | 44 | Reject           |  |
| <b><i>O</i></b> List of Shops                  |                |                             |                  |                   |                  |                                                    |    |                  |  |
| © Complaints                                   |                |                             |                  |                   |                  |                                                    |    |                  |  |
| <b><i>O</i></b> Blocked School<br><b>Users</b> |                |                             |                  |                   |                  |                                                    |    |                  |  |
| <b><i>C</i></b> Blocked Shop Users             |                |                             |                  |                   |                  |                                                    |    |                  |  |
|                                                |                |                             |                  |                   |                  |                                                    |    |                  |  |
|                                                |                |                             |                  |                   |                  | @ 2018 Students' Uniform Voucher Management System |    |                  |  |

<span id="page-31-1"></span>*Figure 4.2 Shop user list of admin panel*

| ⋒                  | $\equiv$                                                                                             |                 |                    |                         |        |                                            |                       | ${\scriptstyle \textsf{school}\xspace\textsf{gamma}} {\scriptstyle \textsf{L}\xspace\textsf{conv}} \ \textcolor{red}{\swarrow}$ School_User |
|--------------------|----------------------------------------------------------------------------------------------------|-----------------|--------------------|-------------------------|--------|--------------------------------------------|-----------------------|----------------------------------------------------------------------------------------------------|
| $\circ$<br>$\circ$ | voucher Delivery Details<br>Grade:<br><b>ALL</b><br>Download PDF Report<br>$\boldsymbol{\mathrm{v}}$ |                 |                    |                         |        |                                            |                       |                                                                                                    |
| $\circ$            | #                                                                                                    | <b>Index No</b> | <b>Full Name</b>   | Grade                   | Gender | <b>Voucher Number</b>                      | <b>Voucher Amount</b> | <b>Voucher Delivery Date</b>                                                                                                    |
| $\circ$<br>$\circ$ | $\overline{1}$                                                                                       | 1111            | amila Bandara      |                         | male   | 1234567891                                 | 3000                  | 2018-07-19                                                                                                    |
| $\circ$            | $\overline{2}$                                                                                       | 1112            | sellathurai Apilas | $\overline{2}$          | male   | 1234567890                                 | 500                   | 2018-07-13                                                                                                    |
| $\circ$            | $\overline{\mathbf{3}}$                                                                              | 1118            | Student F          | $\overline{\mathbf{3}}$ | male   | 1181181189                                 | 1500                  | 2018-07-24                                                                                                    |
|                    | 4                                                                                                    | 1120            | Student H          | $\overline{\mathbf{3}}$ | male   | 1234567899                                 | 1500                  | 2018-07-19                                                                                                    |
|                    | 5                                                                                                    | 1117            | John Doe           | 4                       | male   | 1212121212                                 | 1500                  | 2018-07-24                                                                                                    |
|                    | 6                                                                                                    | 1119            | Student G          | 6                       | female | 111111111                                  | 1500                  | 2018-07-23                                                                                                    |
|                    |                                                                                                    |                 |                    |                         |        |                                            |                       |                                                                                                    |
|                    |                                                                                                    |                 |                    |                         |        |                                            |                       |                                                                                                    |
|                    |                                                                                                    |                 |                    |                         |        | © 2018 Students' Uniform Management System |                       |                                                                                                    |

*Figure 4.3 Voucher delivery status report*

<span id="page-32-0"></span>

| ⋒                  | $\equiv$                                                                                                    |            |      |                                            | $\begin{array}{rcl} \mbox{shop\_gamma}. \mbox{com} & \diagdown \\ \mbox{Shop\_User} & \end{array}$ |  |  |  |  |  |
|--------------------|----------------------------------------------------------------------------------------------------|------------|------|--------------------------------------------|----------------------------------------------------------------------------------------------------|--|--|--|--|--|
| $\circlearrowleft$ |                                                                                                    |            |      |                                            |                                                                                                    |  |  |  |  |  |
| $\circlearrowleft$ | <b>Report of AAA tex</b>                                                                                                  |            |      |                                            |                                                                                                    |  |  |  |  |  |
| $\circlearrowleft$ | $\#$<br><b>Voucher No</b><br><b>Voucher Amount</b><br><b>Date of Voucher Delivered</b><br><b>Date of Voucher Redeemed</b> |            |      |                                            |                                                                                                    |  |  |  |  |  |
| $\circ$            |                                                                                                    |            |      |                                            |                                                                                                    |  |  |  |  |  |
| $\circ$            | 1                                                                                                    | 1212121212 | 1500 | 2018-07-24                                 | 2018-07-24                                                                                         |  |  |  |  |  |
|                    | $\overline{\mathbf{2}}$                                                                                                   | 1181181189 | 1500 | 2018-07-24                                 | 2018-07-24                                                                                         |  |  |  |  |  |
|                    | $\overline{\mathbf{3}}$                                                                                                   | 1234567891 | 3000 | 2018-07-19                                 | 2018-07-23                                                                                         |  |  |  |  |  |
|                    | $\overline{4}$                                                                                                    | 1234567890 | 500  | 2018-07-13                                 | 2018-07-19                                                                                         |  |  |  |  |  |
|                    |                                                                                                    |            |      |                                            |                                                                                                    |  |  |  |  |  |
|                    |                                                                                                    |            |      |                                            |                                                                                                    |  |  |  |  |  |
|                    |                                                                                                    |            |      |                                            |                                                                                                    |  |  |  |  |  |
|                    |                                                                                                    |            |      |                                            |                                                                                                    |  |  |  |  |  |
|                    |                                                                                                    |            |      |                                            |                                                                                                    |  |  |  |  |  |
|                    |                                                                                                    |            |      | @ 2018 Students' Uniform Management System |                                                                                                    |  |  |  |  |  |

<span id="page-32-1"></span>*Figure 4.4 Redeemed vouchers of particular shop*

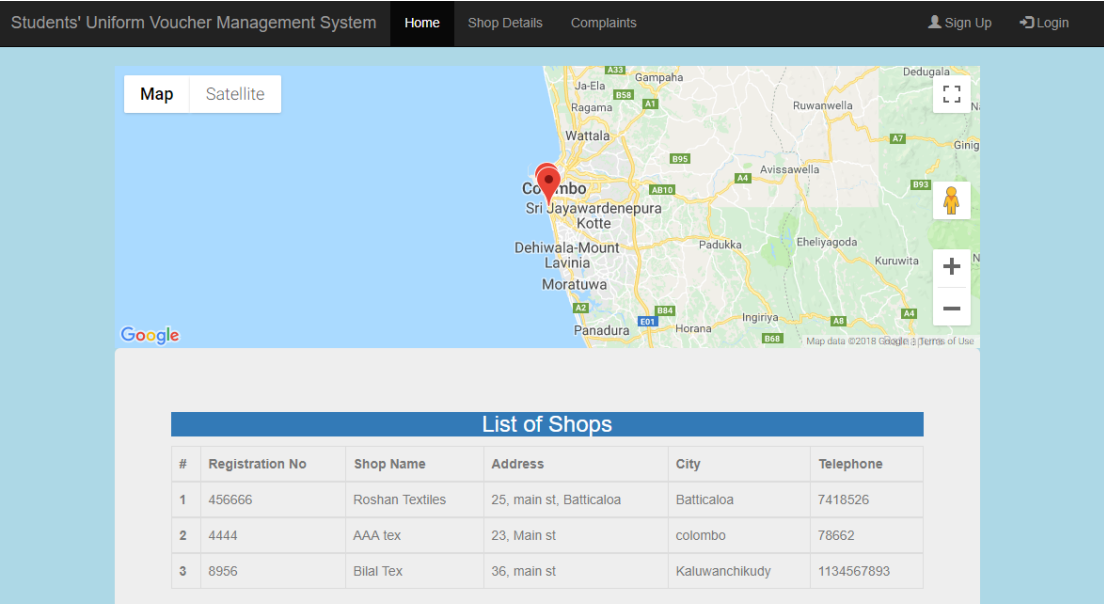

<span id="page-33-0"></span>*Figure 4.5 List of Shops and Locations*

## **User Evaluation and Testing**

#### <span id="page-34-1"></span><span id="page-34-0"></span>**5.1 Introduction**

Software testing is a process to find and correct any faults that the built system may. This is a vital part of the software development life cycle where the entire system is tested to make sure it accomplishers its goals. Testing is usually performed for the purposes of improving quality of the system. Validation refers to testing whether the system satisfies the requirements and verification refers to whether the system implements the specified functions properly.

#### <span id="page-34-2"></span>**5.2 Test Strategies**

#### <span id="page-34-3"></span>**5.2.1 Unit testing**

The primary goal of unit testing is to take the smallest piece of testable software in the application, isolate it from the remainder of the code, and determine whether it behaves exactly as the goal of the system. Unit testing is done using either Black box testing or white box testing

#### <span id="page-34-4"></span>**5.2.2 Black Box testing**

The black-box testing is an approach is a testing method in which test data are derived from the specified functional requirements without regard to the final program structure. During black box testing the inner processing of the data is not tested, only the input and the output of data is tested to make sure that the output of the unit is what is expected by the input. It is also called Data Driven, Input/output driven or Requirements Based testing.

#### <span id="page-34-5"></span>**5.2.3 White box testing**

Contrary to black-box testing, software is viewed as a white-box, or glass-box in whitebox testing, as the structure and flow of the software under test are visible to the tester.

#### <span id="page-35-0"></span>**5.2.4 Integration testing**

Integration testing involves the integration of individual units and testing them to see if the specified requirement is met.

#### <span id="page-35-1"></span>**5.2.5 System Testing**

After all the units of the system are put together the entire system is tested as a whole the prerequisites for System Testing are:

- All the components should have been successfully Unit Tested
- All the components should have been successfully integrated and Integration testing should be completed
- An Environment closely resembling the production environment should be created

#### <span id="page-35-2"></span>**5.2.6 User acceptance Testing (Beta Testing)**

User acceptance testing is done by the intended users of the system to make sure that it meets their business needs and functions properly in the user environment. If errors are found corrections are made.

#### <span id="page-35-3"></span>**5.3 Test Plan**

The test plan is a document which contains objectives, test strategies, test cases and test schedules. It describes the scope, resources, approach, and schedule of test activities. It is a record of the test planning process. It identifies the following things [8].

- Others test items
- The features to be tested
- The testing tasks
- Who will do each task
- Degree of tester independence
- the test environment
- The test design techniques and entry and exit criteria to be used
- The rationale for their choice
- Any risks requiring contingency planning.
- It is a record of the test planning process.

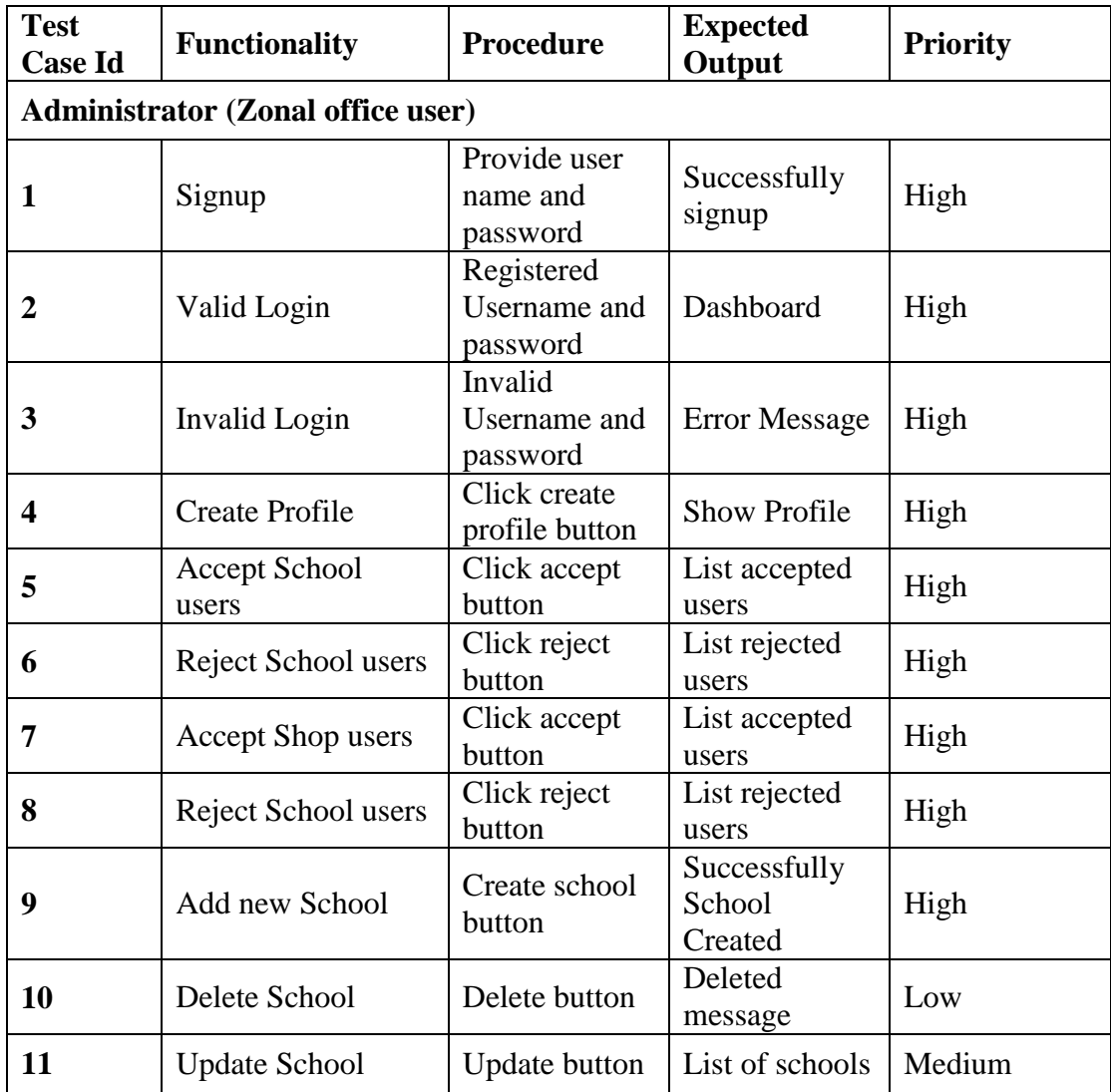

<span id="page-36-0"></span>*Table 5.1 Test Case for Administrator (Zonal Office Users)*

| <b>Test</b><br><b>Case Id</b> | <b>Functionality</b>                    | <b>Procedure</b>                       | <b>Expected</b><br>Output     | <b>Priority</b> |
|-------------------------------|-----------------------------------------|----------------------------------------|-------------------------------|-----------------|
| <b>School Users</b>           |                                         |                                        |                               |                 |
| 1                             | Signup                                  | Provide user<br>name and<br>password   | Successfully<br>signup        | High            |
| $\overline{2}$                | Valid Login                             | Registered<br>Username and<br>password | Dashboard                     | High            |
| 3                             | Invalid Login                           | Invalid<br>Username and<br>password    | <b>Error Message</b>          | High            |
| 4                             | <b>Create Profile</b>                   | Click create<br>profile button         | <b>Show Profile</b>           | High            |
| 5                             | Add new student                         | Add student<br>button                  | Successfully<br>Inserted      | High            |
| 6                             | Delete student                          | Delete button                          | Deleted<br>message            | High            |
| 7                             | Update student                          | <b>Update button</b>                   | List of<br>students           | High            |
| 9                             | <b>Issue Voucher</b>                    | <b>Click Activate</b><br>voucher       | Voucher Input<br>details page | High            |
| 10                            | <b>Check Voucher</b><br>delivery status | Click deliver<br>voucher<br>button     | Voucher<br>details page       | High            |

*Table 5.2 Test Cases for School User*

<span id="page-37-0"></span>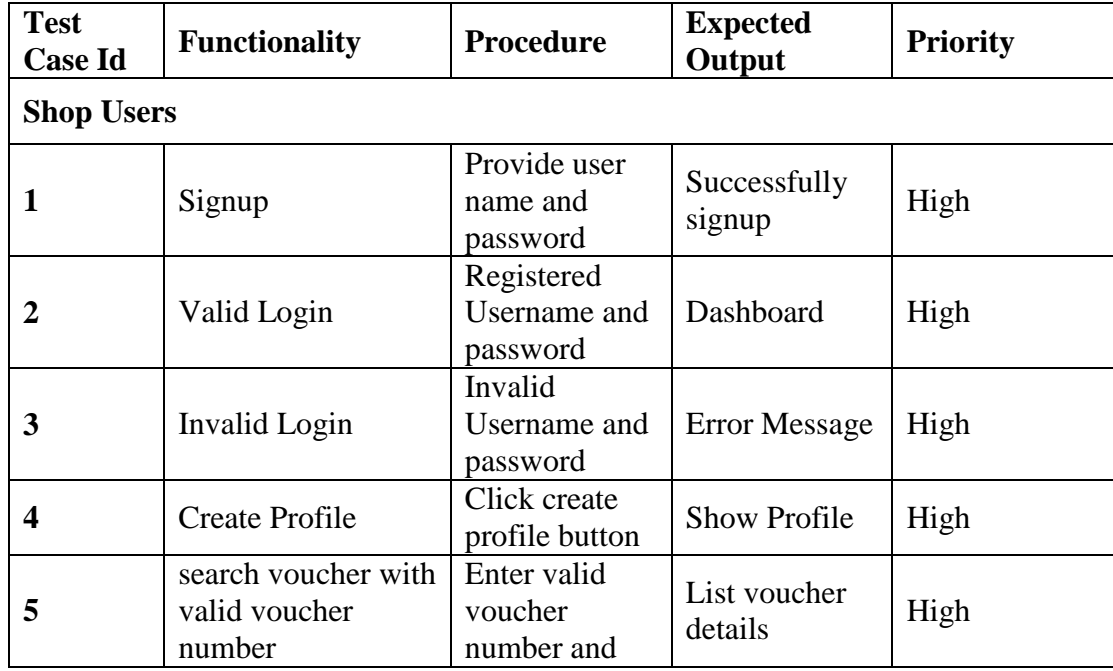

|                                                  | click search<br>button                                           |                       |      |
|--------------------------------------------------|------------------------------------------------------------------|-----------------------|------|
| search voucher with<br>invalid voucher<br>number | Enter invalid<br>voucher<br>number and<br>click search<br>button | Show error<br>message | High |
| List consumed<br>vouchers                        | List                                                             | List of<br>students   | High |

*Table 5.3 Test Cases for Shop Users*

## <span id="page-38-1"></span><span id="page-38-0"></span>**5.4 Test Results**

There are test results are in the following tables such as Table 5.3, Table 5.4 and Table 5.5. The important test results for important test cases are shown below.

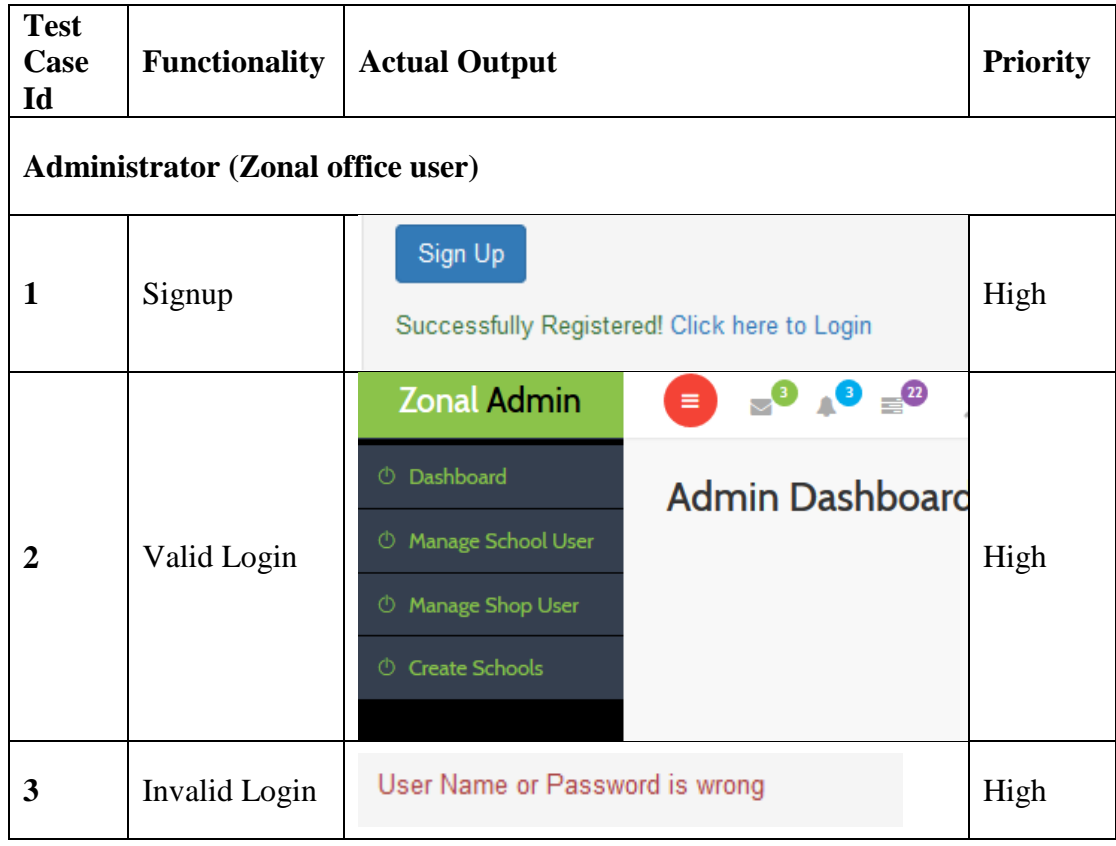

| $\overline{\mathbf{4}}$ | <b>Create Profile</b>  | Theepan<br>First Name:<br>Last Name:<br>Raza<br>Role:<br>Data Entry<br><b>Edit Records</b> | High |
|-------------------------|------------------------|--------------------------------------------------------------------------------------------|------|
| 5                       | Reject School<br>users | school@gmail.com<br>school1@gmail.com                                                      | High |
| 6                       | Accept<br>School users | school@gmail.com<br>school1@gmail.com                                                      | High |
| 7                       | Reject Shop<br>users   | shop@gmail.com<br>abc@acc.com                                                              | High |
| 8                       | Accept<br>School users | shop@gmail.com<br>abc@acc.com                                                              | High |
| 9                       | Add new<br>School      | Successfully inserted                                                                      | High |

<span id="page-39-0"></span>*Table 5.4 Test Results for Administrator*

| <b>Test</b><br><b>Case</b><br>Id | <b>Functionality</b>       | <b>Expected Output</b>                                           |                             |                       |         |                     |                                   | <b>Priority</b> |  |
|----------------------------------|----------------------------|------------------------------------------------------------------|-----------------------------|-----------------------|---------|---------------------|-----------------------------------|-----------------|--|
|                                  | <b>School Users</b>        |                                                                  |                             |                       |         |                     |                                   |                 |  |
| 5                                | Add new<br>student         | Successfully inserted                                            |                             |                       |         |                     |                                   | High            |  |
| 6                                | Delete student             | <b>Student Details</b>                                           |                             |                       |         |                     |                                   | High            |  |
|                                  |                            | #                                                                | <b>Index No</b>             |                       |         | <b>Full Name</b>    |                                   |                 |  |
|                                  |                            | 1                                                                | 3                           |                       |         | <b>Ilham Safik</b>  |                                   |                 |  |
| 7                                | Update student             | $\overline{2}$                                                   | 11025                       |                       |         | <b>Fainaz Ahmed</b> |                                   | High            |  |
|                                  |                            | Vouvher No:                                                      | voucherno Number            |                       |         |                     |                                   |                 |  |
| 9                                | <b>Issue Voucher</b>       | Amount:                                                          | amount                      |                       |         |                     |                                   | High            |  |
|                                  |                            |                                                                  | <b>Submit Records</b>       |                       |         |                     |                                   |                 |  |
|                                  | Check                      | <b>Index No</b>                                                  | <b>Full Name</b>            | NIC No                | Grade   | Gender              | Voucher                           |                 |  |
| 10                               | Voucher<br>delivery status | $\mathbf{I}$<br>$\overline{\mathbf{3}}$<br>$\mathbf{2}$<br>11025 | Ilham Safik<br>Fainaz Ahmed | 325469v<br>856321135v | Ħ.<br>Ħ | male<br>male        | Actived-Voucher<br>Active-Voucher | High            |  |

<span id="page-40-0"></span>*Table 5.5 Test Results for School User*

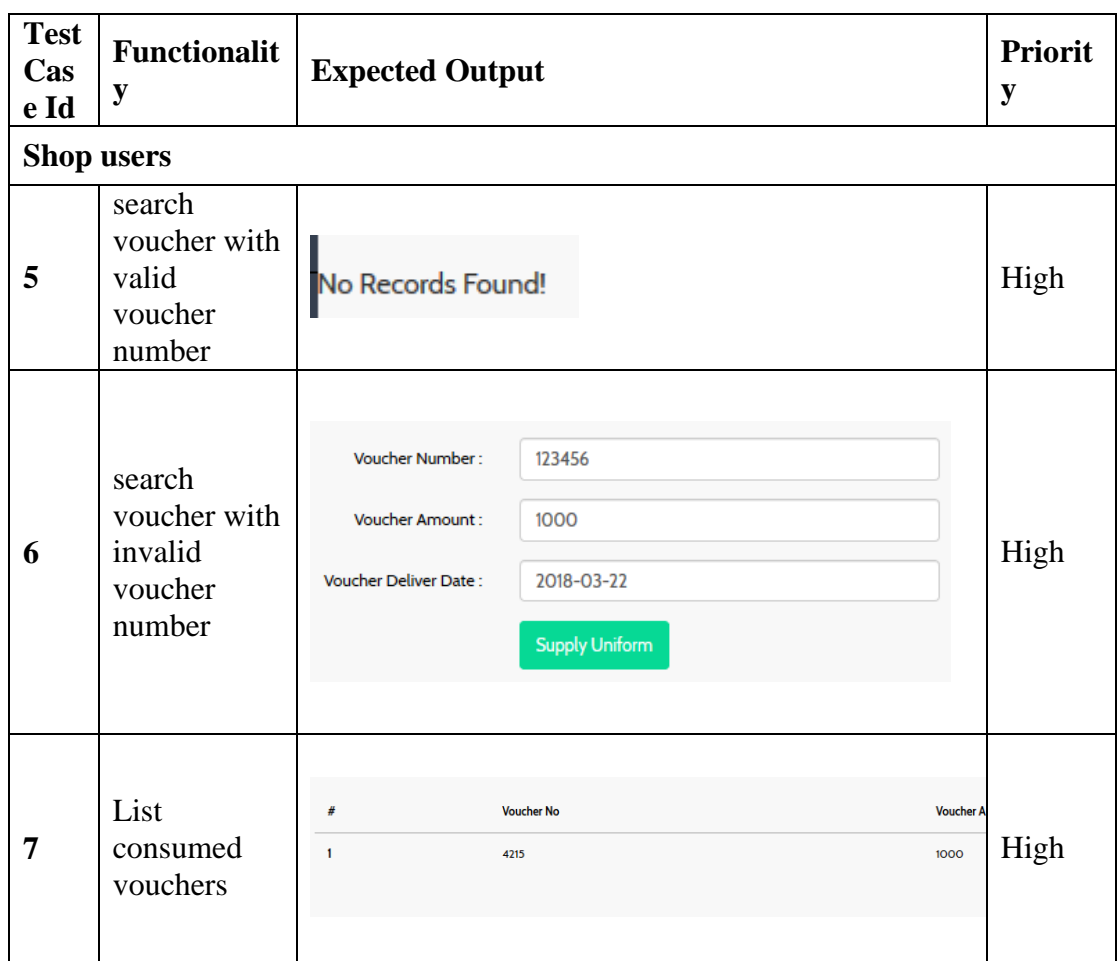

*Table 5.6 Test Results for shop user*

### <span id="page-41-1"></span><span id="page-41-0"></span>**5.4 User Acceptance Testing**

The system is tested in the client environment for acceptance testing. There are 20 users selected for this process. There are 15 teachers and 5 students were selected and some teachers are parents. The sample selected in my school environment (BT/PD/Kovilporativu Vivekanantha Maha Vidyalaya). The following graphs were produced for particular questions by user evaluation. The user evaluation form is attached in appendix E.

#### **5.4.1 The interface designs are user friendly**.

<span id="page-42-1"></span>

| <b>Strongly Disagree</b> | <b>Disagree</b> | Average | Agree | <b>Strongly Agree</b> |
|--------------------------|-----------------|---------|-------|-----------------------|
|                          |                 |         | 10    |                       |
| 5%                       | 10%             | 25%     | 50%   | 10%                   |

*Table 5.7 Survey outcome for Q1*

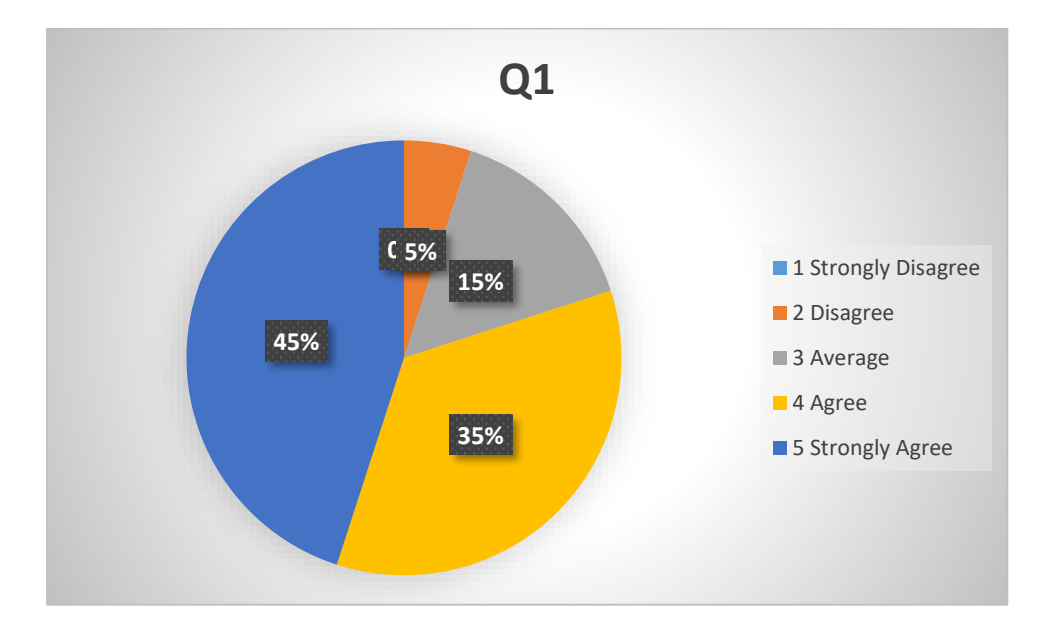

*Figure 5.1 Pie Chart for Q1*

<span id="page-42-0"></span>The above pie chart produced for the question for the interface design is user friendly. 50% of users agreed and only 5% of users are strongly disagreed

#### **5.4.2 The system can use without the support of technician**.

<span id="page-43-1"></span>

| <b>Strongly Disagree</b> | <b>Disagree</b> | Average | Agree | <b>Strongly Agree</b> |
|--------------------------|-----------------|---------|-------|-----------------------|
|                          |                 |         |       |                       |
| %                        | 5%              | 55%     | 35%   | 45%                   |

*Table 5.8 Survey outcome for Q2*

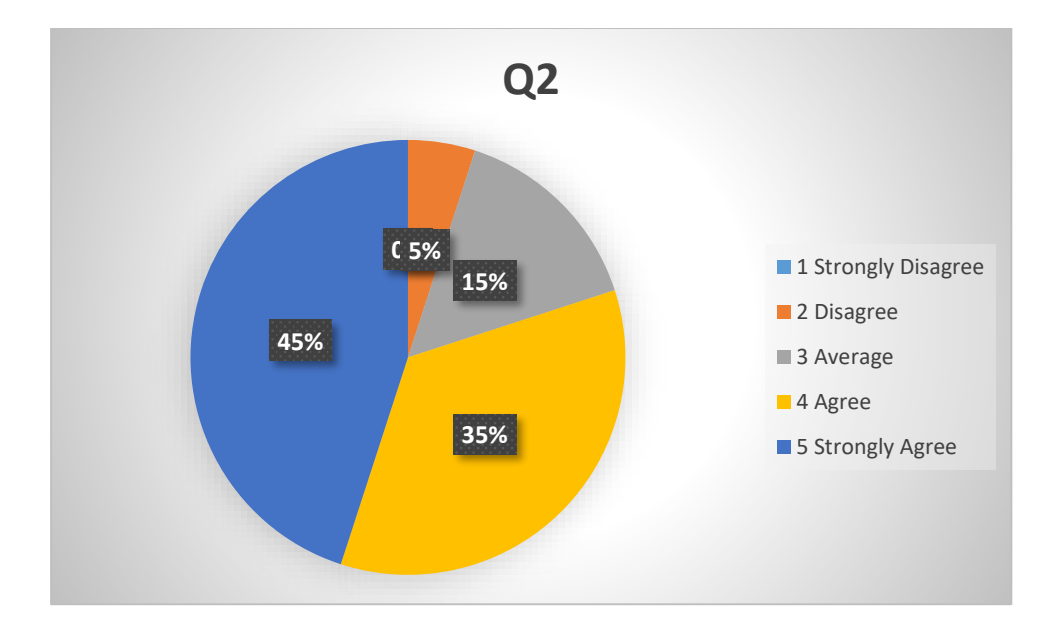

*Figure 5.2 Pie Chart for Q2*

<span id="page-43-0"></span>According to the above graph 55% of users are agreed and no users are strongly disagreed for the question of the system can use without the support of technician.

#### **5.4.3 System provides proper error messages**

<span id="page-44-1"></span>

| <b>Strongly Disagree</b> | <b>Disagree</b> | Average | Agree | <b>Strongly Agree</b> |
|--------------------------|-----------------|---------|-------|-----------------------|
|                          |                 |         |       |                       |
| 0%                       | 10%             | 15%     | 55%   | 20%                   |

*Table 5.9 Survey outcome for Q3*

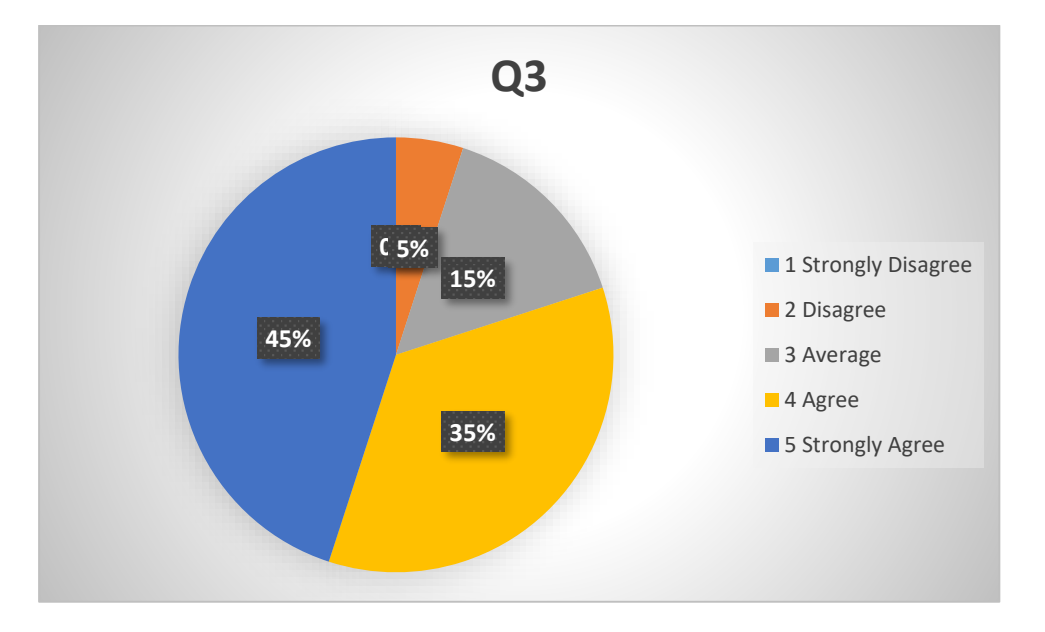

<span id="page-44-0"></span>*Figure 5.3 Pie Chart for Q3*

According to the above graph 55% of users are agreed and 5% of users are strongly disagreed for the question of System provides proper error messages

#### **5.4.4 There are lot of consistency in this website**

<span id="page-45-1"></span>

| <b>Strongly Disagree</b> | <b>Disagree</b> | Average | Agree | <b>Strongly Agree</b> |
|--------------------------|-----------------|---------|-------|-----------------------|
|                          |                 | 13      |       |                       |
| 0%                       | 0%              | 65%     | 25%   | 10%                   |

*Table 5.10 Survey outcome for Q4*

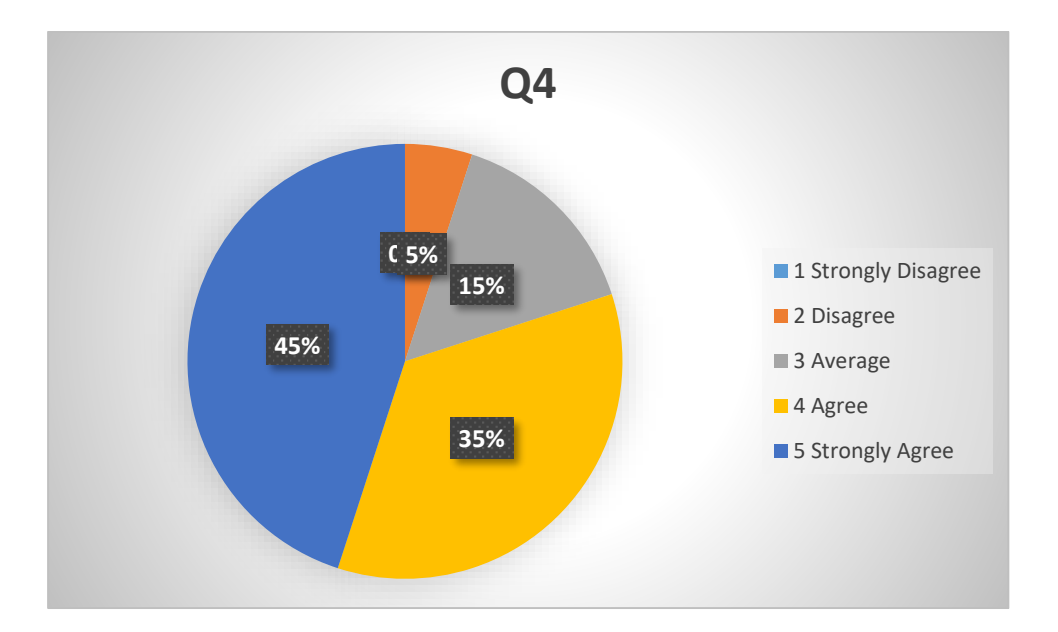

*Figure 5.4 Pie Chart for Q4*

<span id="page-45-0"></span>According to the above graph 65% of users answered for average and no users disagreed and strongly disagreed for the question for there are lot of consistency in this website.

### **5.4.5 The system is very useful**

<span id="page-46-1"></span>

| <b>Strongly Disagree</b> | <b>Disagree</b> | Average | Agree | <b>Strongly Agree</b> |
|--------------------------|-----------------|---------|-------|-----------------------|
|                          |                 |         |       |                       |
| 0%                       | 5%              | 15%     | 35%   | 45%                   |

*Table 5.11 Survey outcome for Q5*

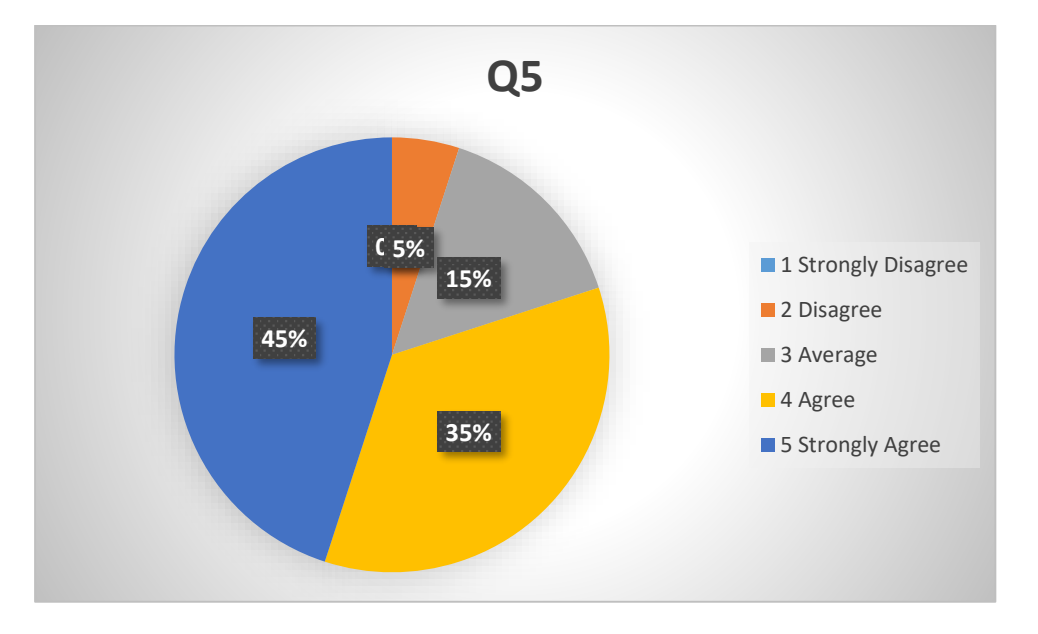

*Figure 5.5 Pie Chart for Q5*

<span id="page-46-0"></span>According to the above graph 5% of users were strongly agreed and no users strongly disagreed for the question for there are lot of consistency in this website.

### **Chapter 6 Conclusion**

<span id="page-47-0"></span>By reviewing the functional and nonfunctional requirements that were discovered during the analysis phase and checking back with the functionalities implemented in the developed system, it can be said that all the requirements of the user have been satisfied.

#### <span id="page-47-1"></span>**6.1 Problems Encountered**

One of the major problems encountered during the development of the system was the lack of knowledge regarding the development tools, and languages. Websites, YouTube video tutorials forums and books were used to gain the required level of knowledge.

#### <span id="page-47-2"></span>**6.2 Lessons Learnt**

The development of students' Uniform Management System taught me many lessons and improve many things. I learned how to develop websites using PHP as a serverside scripting language. How to create databases and maintain databases by using MySQL. I learned how Apache HTTP Server works as a local host and learned how to use Google Map in PHP web site.

Proper time management and planning that are the most important aspects of this project are the areas that were improved during and as a result of the project. Finally, I learned how to manage time for a project

#### <span id="page-47-3"></span>**6.3 Future Work**

There are some limitations in this system such as not support all the schools in Sri Lanka but it is limited, for future work the system can be modified to support all over the schools in Sri Lanka. The distribution of vouchers cold be the ministry of Sri Lanka to particular zonal educational offices and zonal offices will distribute vouchers for school they are in in the particular zones. The above voucher distribution should be delivered by the system electronically further more, vouchers may be auto generated vouchers.

The system is a web based one. In future develop a smart phone mobile app such as Android app, iOS app and other smart phone apps to do some work easily like point a location and more. This feature is easy for shopkeepers to point a location using GPS technology by a smart phone. The shopkeepers can do their work by a smart phone or a tablet PC to mark the uniform delivery also other than using a laptop or a PC in order to achieve the concept of portability.

## <span id="page-49-0"></span>**References**

- [1] M. o. E. S. Lanka. [Online]. Available: http://www.moe.gov.lk/english/index.php?option=com\_content&view=article &id=1637:school-uniform-vouchers-are-issued&catid=344&Itemid=771.
- [2] G. Ministry of Education. [Online]. Available: http://education.gov.gy/web/index.php/answers-to-parliamentaryquestions/item/765-school-uniform-vouchers.
- [3] myPOS software solutions, [Online]. Available: http://www.mypos.lk/downloads/myPOS-Company-Profile.pdf.
- [4] "NOLIMIT Website," [Online]. Available: http://www.nolimit.lk/giftvouchers/.
- [5] "Wamp Server," [Online]. Available: http://www.wampserver.com/.
- [6] "Bootstrap," [Online]. Available: https://getbootstrap.com/.
- [7] "Google map for PHP," Google, [Online]. Available: https://developers.google.com/maps/documentation/javascript/mysql-to-maps.
- [8] "Test Plan," [Online]. Available: http://softwaretestingfundamentals.com/testplan/.

## **Appendix-A: System Documentation**

<span id="page-50-0"></span>This documentation provides guidelines to the setup of the Students' Uniform Management System. This documentation provides assistance for administrators and users to install the system in their computers, Servers or Workstations. The system documentation can be referred if there are any changes to be made in the system. In order to install the system, the Device chosen for installation should meet the following prerequisites of Hardware and Software.

#### **Hardware Requirements**

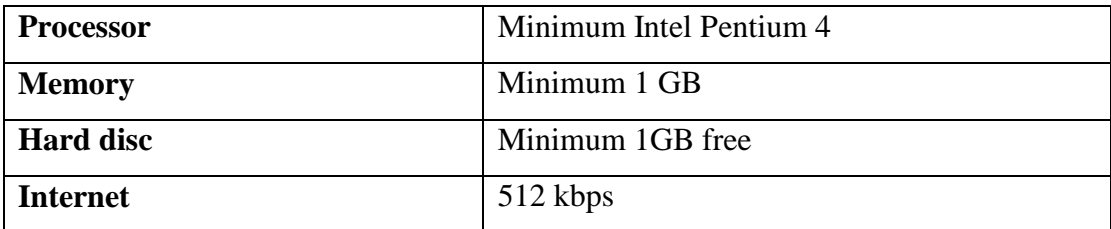

#### **Software Requirements**

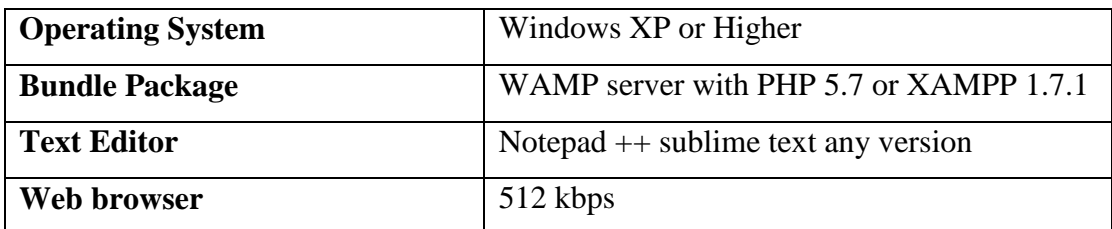

#### **Setup**

- 1. Create a folder named suvms in www folder of wamp server
- 2. Copy the System into the www folder in the following path C: $\wnw\w\sw\sw$ suvms

#### **Database Setup**

- 1. Open phpMyAdmin by typing the following URL in the browser"s address bar
- 2. <http://localhost/phpmyadmin/>
- 3. Login by giving the username and password.
- 4. Create a blank database named suvms.
- 5. Click the Import tab and browse through the supplementary CD"s database folder (The path would be .../Database/suvms.sql) and select suvms.sql file.
- 6. Click the go button to import the folder into the newly created suvms database.

## **Appendix-B: User Documentation**

- <span id="page-51-0"></span>1. Open html 5 supported web browser and type the following URL in the address bar:<http://localhost/suvms> and Signup to initiate the system.
- 2. Login the system by providing username and password. School users and shop users wait for administrator approval to login.
- 3. After login to the system by selecting the proper user type create your profile.
- 4. Admin can manage school details.
- 5. School users can maintain student details.
- 6. School users can issue voucher by click "Activate voucher" button to proper student.
- 7. Fill voucher details and save.
- 8. School users can differentiate whether voucher is provided or not for particular student by auto generated report.
- 9. Shop users can maintain shop profile.
- 10. Shop users can search voucher number and provide uniform materials.
- 11. Shop users can create reports.

## **Appendix-C: Design Documentation**

<span id="page-52-0"></span>There are some important sequence diagrams are provided below

1) Sequence Diagram for User signup

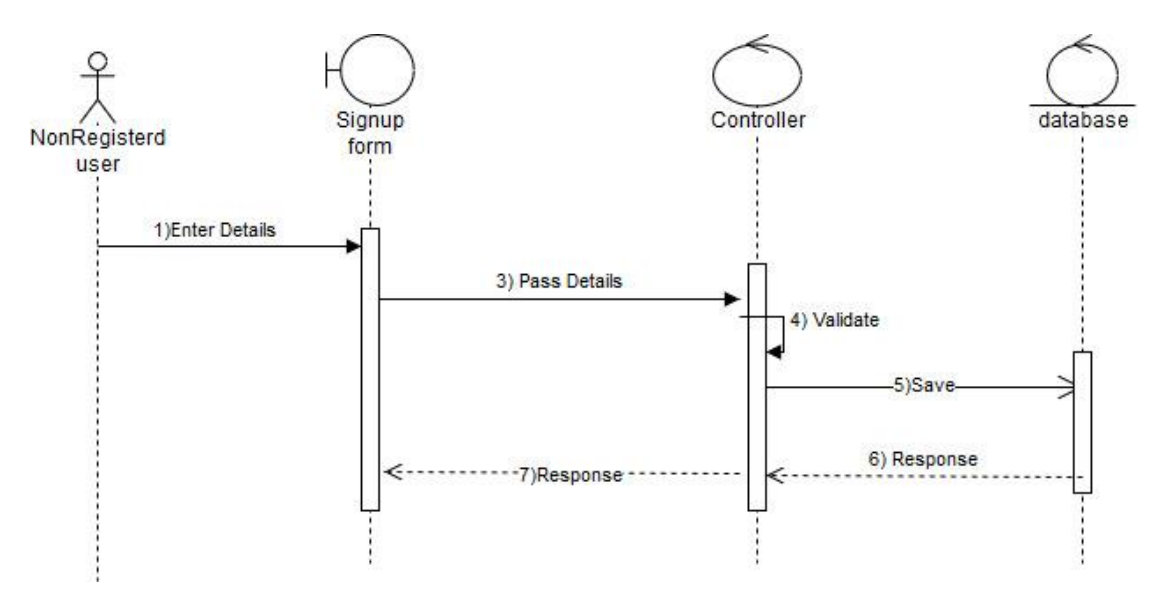

2) Sequence Diagram for activate user

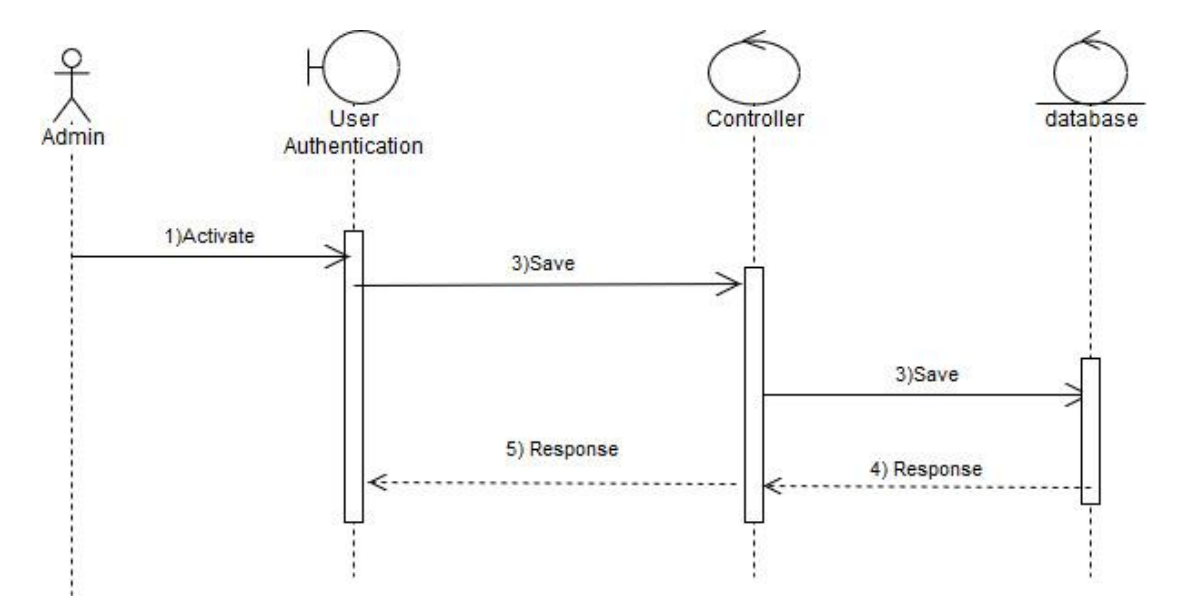

## 3) Sequence diagram for user login

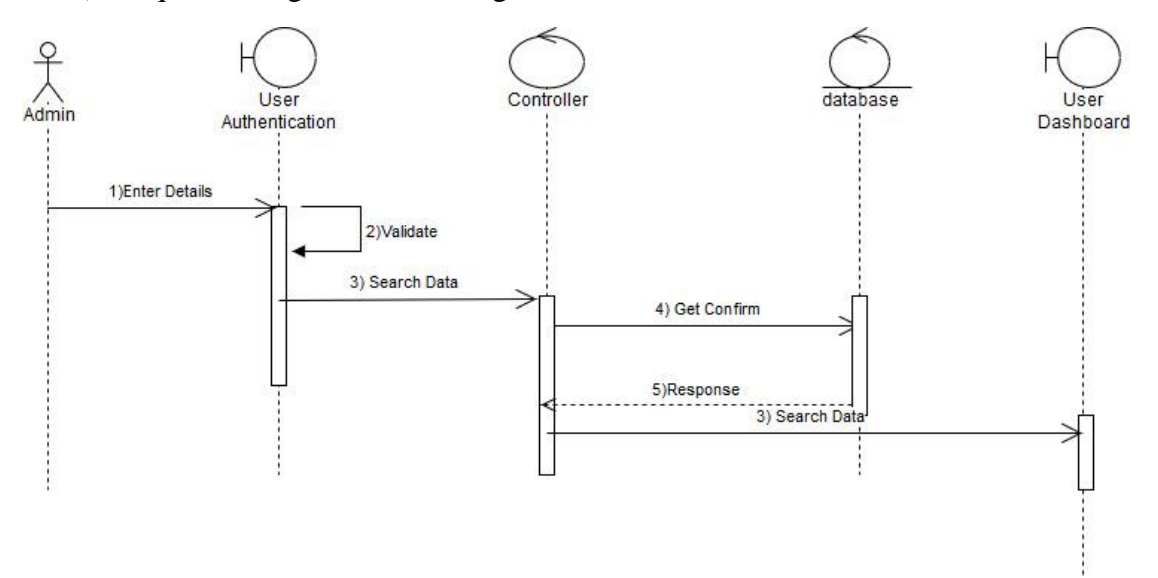

## **Appendix-D: PACT analysis**

<span id="page-54-0"></span>My individual project for Master of Information Technology is Students' Uniform Voucher Management System. I have done PACT analysis for my project.

An essential part of my approach to designing the Interactive Students' Uniform Voucher Management System is to make it as user-centered as possible. The PACT (People, Activities, Contexts, Technologies) as a useful framework for thinking about a design situation in relation to an interactive system. I feel that performing a PACT analysis would be useful for both my analysis and design activities. Future possible improvements can be made for future situations by understanding the current situations.

With the PACT analysis I will be able to bring together all my research on my target users and scope out the variety of different people, activities, contexts and technologies possible. From the analysis I could develop clear and concrete scenarios of how my target users would be interacting with my system.

#### **1. People**

The peoples differ from one to another, from physical appearance to the attributes they have. Every people have different personalities and react to things in different ways. This depends largely on the five senses i.e. hear, sight, smell, taste, and touch, so it is important for my website to be friendly, usable, pleasurable for all kinds of people.

In my project, users of the system are Students/Parents, Teachers, Zonal educational officers. The above users differ in capability in English language, computer literacy/knowledge, and with the different physical abilities.

- Primary Stakeholders Students/Parents, Teachers, Zonal educational officers.
- Secondary Stakeholders Audit officers

#### **1.1. Computer Literacy/Knowledge**

The users accessing the system such as parents, students, and shopkeepers may be beginners, intermediate or experts, it is therefore, essential for the website to cater for all its users. The school teachers and Zonal officers are the main users of the system so we assume that they are experts or intermediate in computer literacy.

#### **1.2. Cognitive Abilities**

Because people are better at recognizing things than remembering them, my site will be primarily 'see and click'. This is so that users will be able to easily interact with the website.

#### **1.3. Physical Abilities**

There are many types of visual impairment. The first is the difficulty of seeing small things so the contents in the site can be magnified of in large size for such users. I need to ensure that the quality of the site is undisturbed when the information is magnified as this may cause confusion for many users. The second difficulty is color blindness. Color blind people have great difficulty distinguishing between certain colors, such as, yellow and blue and red and green. In order to solve this, make sure that colors that can affect color blindness are not mixed. The third difficulty is moderate to fully blind users. The audio instructions or messages can be included.

#### **2. Activities**

There are many characteristics of activities that developers need to be considered. These can be both simple and complex. Before considering the characteristics need to be looked at it is essential that throughout the project, the overall objectives are kept in mind and not forgotten about. The below main characteristics of activities that need to be considered:

- The regularity of activities- is the activity done every day, monthly, or annually?
- The textual information- what font, size is going to be used?

One of the main activities that users will have available to them is a navigation map of the place in order to find the place accurately and provide the address of the places. When deleting a record, the system should ask delete conformation message in order to

reduce the faultless. There will also be a search facility for users to use if the need to. The search facility will allow easy access of information.

#### **3. Context**

The context type that affects my website is the physical environment. Physical environment is important. For example, the website should cater for people who may access the website in an area that has slow internet access; this will be a problem if they decide that the website is taking its time to respond. Users will access the website in different places such as the home, workplace, educational institutions or internet cafes; therefore, it is vital that the site is accessible for those visitors that use different resolutions, operating systems, color depths platforms and browsers.

#### 4. **Technologies**

This is a web based project so users use the system with different devices such as phone, tab and computer. They use different web browsers as they like such as opera, chrome, Firefox, safari, edge and etc. they use different operating systems such as mac, windows, iOS, Linux, android and etc.

## **Appendix-E: User Evaluation Form**

<span id="page-57-0"></span>Name:…………………………….

User Type:

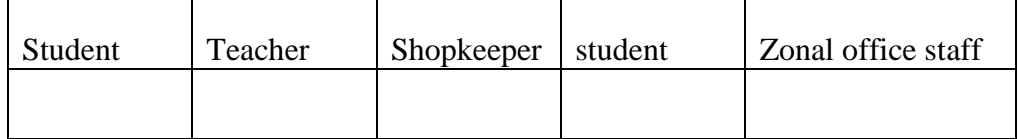

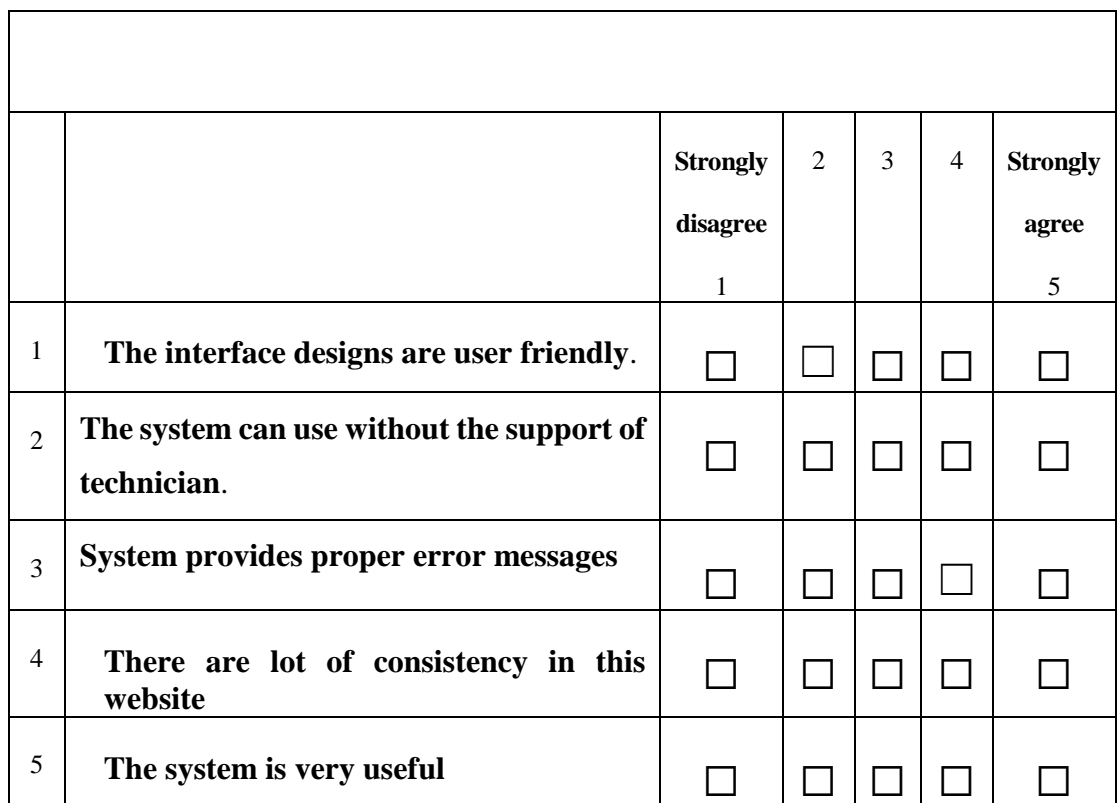

### Comments